# **HPXML Import for Home Energy Score Documentation**

*Release 2023.05.0*

**Noel Merket (NREL)**

**Jun 20, 2023**

## **Contents**

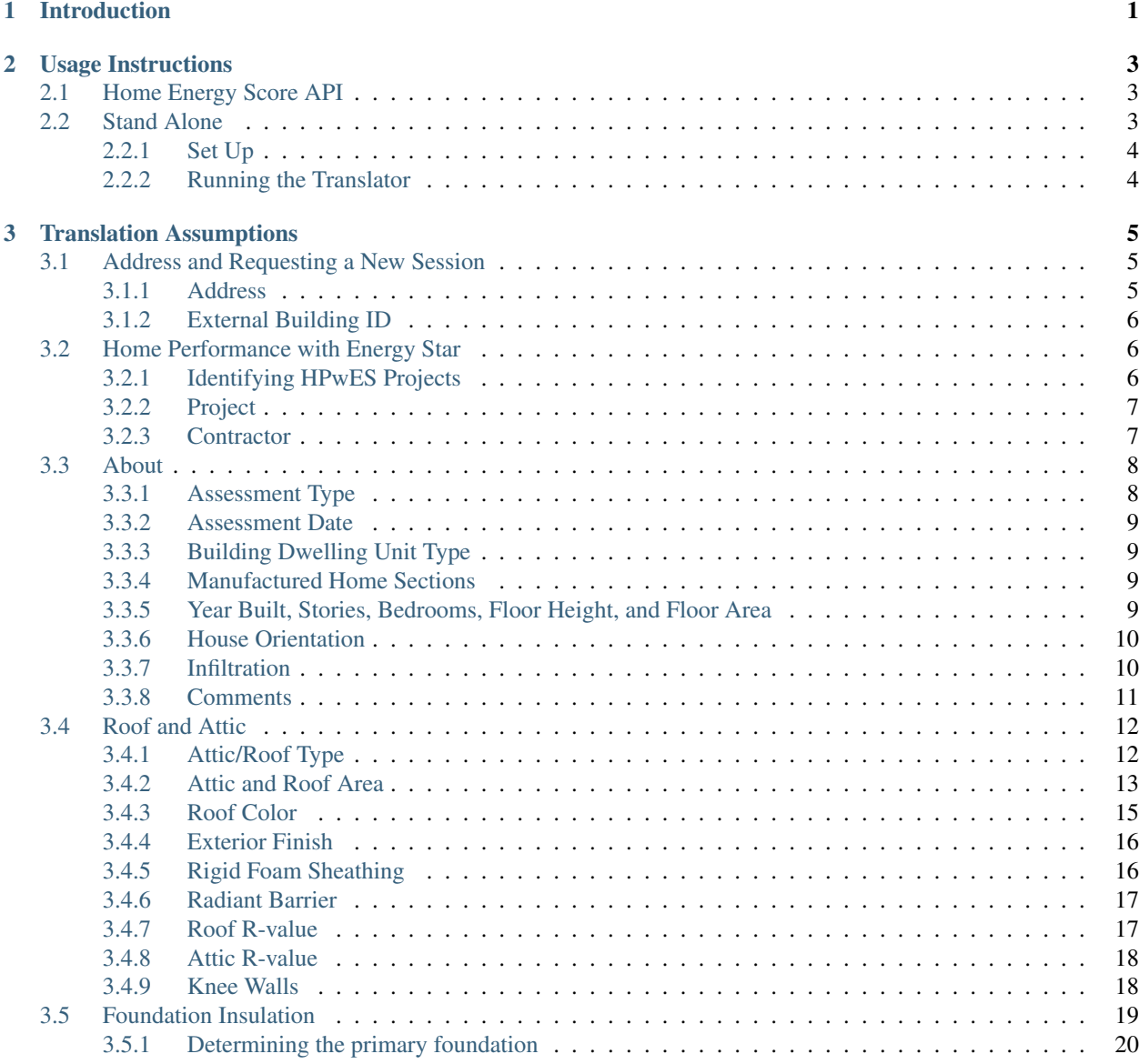

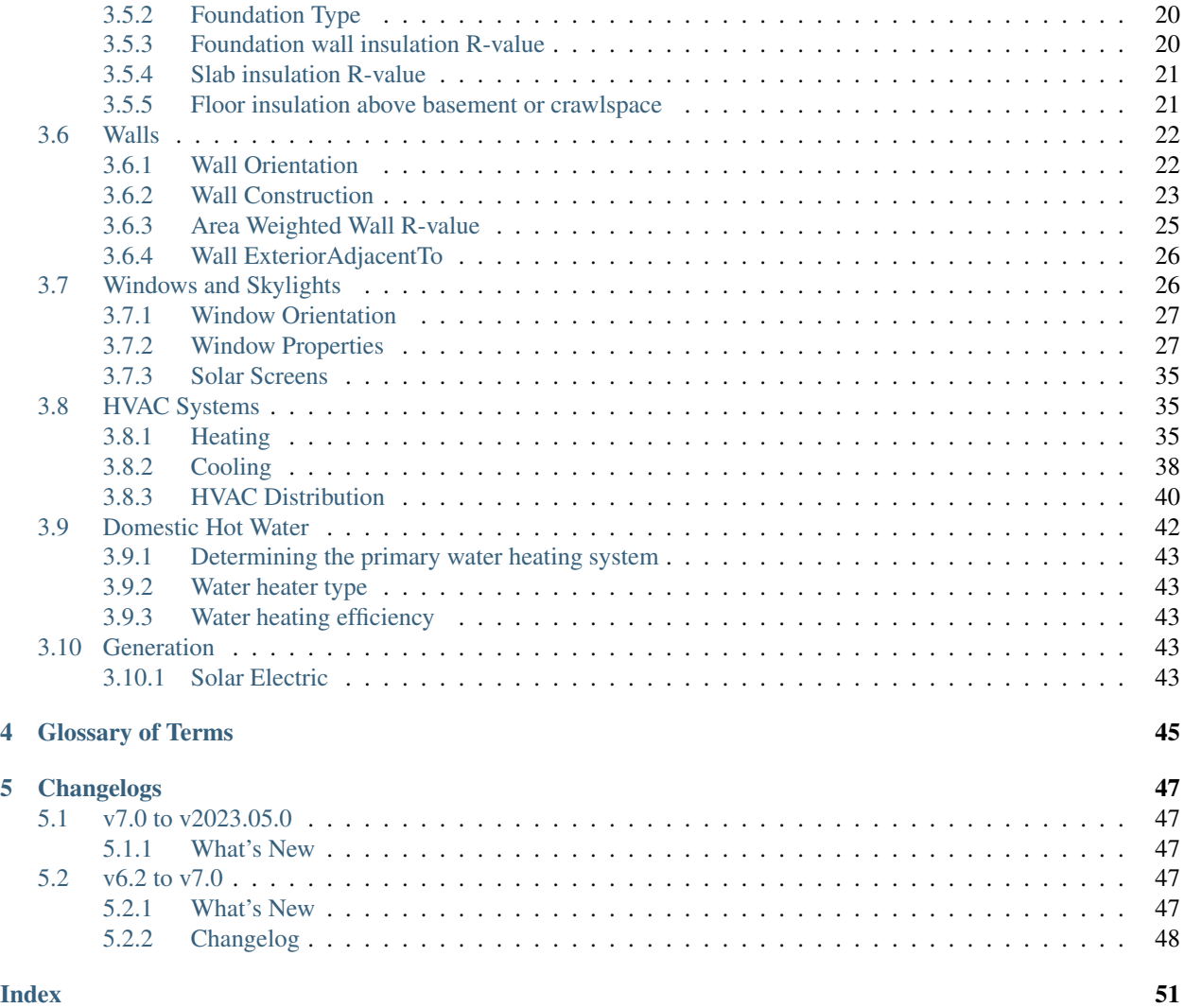

# CHAPTER 1

## Introduction

<span id="page-4-0"></span>*[HPXML](#page-48-1)* is a flexible way to transfer home energy audit and retrofit data via a standardized schema. This flexibility, one if its greatest strengths, is also a weakness. Home Energy Score (*[HEScore](#page-48-2)*) requires very specific data points to be reported as inputs to the *[API](#page-48-3)*. Many of those data points can be represented in the *[HPXML](#page-48-1)* syntax in multiple ways due to the flexibility of the standard. The purpose of this guide is to document the assumptions that are made in the translation of *[HPXML](#page-48-1)* data elements into *[HEScore](#page-48-2)* software inputs.

# CHAPTER 2

## Usage Instructions

<span id="page-6-0"></span>The HPXML to Home Energy Score (HEScore) translator can be run hosted through the *[HEScore API](#page-6-1)* or *[directly on](#page-6-2) [your local machine](#page-6-2)*. Most users will find that the HEScore API is the preferred method since it easily fits into the API workflow and automates the process. The stand alone method is mostly for developers needing to debug and track down problems in the translation as well as for those who want to make modifications to the translation assumptions and code.

## <span id="page-6-1"></span>**2.1 Home Energy Score API**

The HEScore API provides the most generally applicable way use HPXML to generate a Home Energy Score. See the the [Home Energy Scoring Tool API Documentation](http://hes-documentation.labworks.org/home) for details on how to do that.

The HPXML translator is made available through the API method submit\_hpxml\_inputs, which accepts an HPXML file as a [Base64](http://en.wikipedia.org/wiki/Base64) encoded payload, so you will need to convert it. An example of how to do this in Python is:

```
import base64
with open('path/to/hpxmlfile.xml','r') as f:
    hpxml_as_base64 = base64.standard_b64encode(f.read())
```
Similar libraries and functionality exist in many languages.

## <span id="page-6-2"></span>**2.2 Stand Alone**

The HPXML to HEScore translator that is used within the *[Home Energy Score API](#page-6-1)* can be used independently as well. It is a Python script that accepts an HPXML file as input and returns a JSON file with HEScore inputs arranged like the HEScore API call submit\_inputs expects. It it useful to run it this way for debugging a translation of your particular flavor of HPXML file or for development of the translator.

#### <span id="page-7-0"></span>**2.2.1 Set Up**

The program runs using [Python 3.x.](https://www.python.org/) The instructions below will help you set up Python on your platform and get the translator installed.

#### **Windows**

- 1. [Download Python 3.x from python.org](https://www.python.org/downloads/) and Install.
- 2. Add C:\Python3X to your path. [Here's how.](http://superuser.com/questions/143119/how-to-add-python-to-the-windows-path)
- 3. Follow instructions for *[All Platforms](#page-7-2)*.

#### **Mac OS X**

- 1. Install [Homebrew.](http://brew.sh/)
- 2. Open a terminal.
- 3. Install Python 3.x using homebrew: brew install python
- 4. Follow instructions for *[All Platforms](#page-7-2)*.

#### **Linux**

- 1. Install Python 3.x using the package manager for your platform.
- 2. Follow instructions for *[All Platforms](#page-7-2)*.

#### <span id="page-7-2"></span>**All Platforms**

Optionally install and activate a virtual environment. [Instructions here.](http://docs.python-guide.org/en/latest/dev/virtualenvs/)

Install the package using pip:

pip install hescore-hpxml

Alternatively, you can install the latest and greatest directly from GitHub, which is useful if you're going to do some development on the translator. To do so, get a copy of the [source code from GitHub,](https://github.com/NREL/hescore-hpxml) using your preferred method. If you're not sure, just click "Download ZIP".

Open a terminal and use pip to install it in developer mode:

```
cd path/to/hescore-hpxml
pip install -e .[dev]
```
#### <span id="page-7-1"></span>**2.2.2 Running the Translator**

The best way to figure out how to run the translator is to call it with the  $-h$  flag.

hpxml2hescore -h

# CHAPTER 3

## Translation Assumptions

<span id="page-8-0"></span>Contents:

## <span id="page-8-1"></span>**3.1 Address and Requesting a New Session**

```
Table of Contents
   • Address and Requesting a New Session
        – Address
            * Mentor Assessment Type
        – External Building ID
```
The first step in starting a HEScore transaction is to call the submit\_address *[API](#page-48-3)* call.

### <span id="page-8-2"></span>**3.1.1 Address**

The building address is found in HPXML under the Building/Site/Address element. The sub elements there easily translate into the expected address format for HEScore.

```
<HPXML>
   ...
   <Building>
      <Site>
         <SiteID id="id1"/>
         <Address>
            <Address1>123 Main St.</Address1>
            <Address2></Address2>
            <CityMunicipality>Anywhere</CityMunicipality>
```
(continues on next page)

(continued from previous page)

```
<StateCode>CA</StateCode>
            <ZipCode>90000</ZipCode>
         </Address>
      </Site>
  </Building>
</HPXML>
```
HPXML allows for two lines of address elements. If both are used, the lines will be concatenated with a space between for submission to the HEScore building\_address.address field. All of the HPXML elements shown in the above code snippet are required with the exception of Address2. Additionally, if a zip plus 4 code is entered in HPXML, it will be trimmed to just the 5 digit zip code before being passed to HEScore.

#### <span id="page-9-3"></span>**Mentor Assessment Type**

In v2015 HEScore introduced a new assessment type called "mentor". It is used for new assessors in training when an assessment is supervised by a more qualified assessor. There is no equivalent way to communicate this scenario in HPXML. To work around this issue, the translator will look for a specifically named element in the extension of Building/ProjectStatus:

```
<ProjectStatus>
   <EventType>audit</EventType>
   <Date>2014-12-18</Date>
    <extension>
        <HEScoreMentorAssessment/>
    </extension>
</ProjectStatus>
```
Upon finding this HEScoreMentorAssessment element, the HEScore assessment type will be set to "mentor" regardless of the mapping *[above](#page-11-1)*.

## <span id="page-9-0"></span>**3.1.2 External Building ID**

The value of Building/extension/HESExternalID or Building/BuildingID/ SendingSystemIdentifierValue, if present, is copied into the building\_address. external\_building\_id field in HEScore. Preference is given to the *extension* element if both are present. This is optional, but may be useful for those wanting to pass an additional building identifier for their own tracking purposes.

## <span id="page-9-1"></span>**3.2 Home Performance with Energy Star**

Inputs for the Home Energy Score [submit\\_hpwes](https://hes-documentation.labworks.org/home/api-definitions/api-methods/submit_hpwes) API call can be retrieved from an HPXML file as described below.

## <span id="page-9-2"></span>**3.2.1 Identifying HPwES Projects**

To trigger data collection for HPwES project, the following elements need to be included depending on HPXML version used.

#### **HPXML v2**

To translate the HPwES fields, the Project/ProgramCertificate must be present and equal to Home Performance with Energy Star.

#### **HPXML v3**

In HPXML v3.0+, ProgramCertificate no longer exists and a new element of path Building/ BuildingDetails/GreenBuildingVerifications/GreenBuildingVerification is used. Similarly, GreenBuildingVerification must be present as Home Performance with ENERGY STAR.

#### <span id="page-10-0"></span>**3.2.2 Project**

To get the Home Performance with Energy Star (HPwES) data from an HPXML file a Project node needs to be included. The following elements are required under the Project node:

```
<Project>
    <ProjectDetails>
        <ProjectSystemIdentifiers id="projectid"/>
        <!-- HPXML v2 only --><ProgramCertificate>Home Performance with Energy Star</
˓→ProgramCertificate>
        <StartDate>2018-08-20</StartDate>
        <CompleteDateActual>2018-12-14</CompleteDateActual>
    </projectDetails>
</Project>
```
If more than one Project element exists, the first one will be used. The user can override this by passing the --projectid argument to the translator command line.

The project fields are mapped as follows:

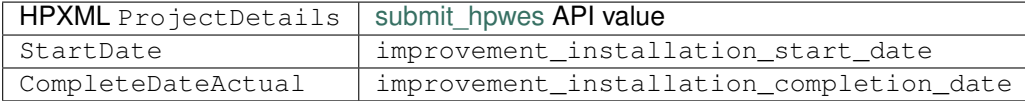

#### <span id="page-10-1"></span>**3.2.3 Contractor**

A Contractor element is also required with at minimum the following elements:

```
<Contractor>
   <ContractorDetails>
       <SystemIdentifier id="contractor1"/>
        <BusinessInfo>
            <SystemIdentifier id="contractor1businessinfo"/>
            <BusinessName>My HPwES Contractor Business</BusinessName>
            <extension>
                <ZipCode>12345</ZipCode>
            </extension>
        </BusinessInfo>
    </ContractorDetails>
</Contractor>
```
If there are more than one Contractor elements, the contractor with the id passed in the --contractorid command line argument is used. If no contracter id is specified by the user, the contractor listed in the Building/ ContractorID will be used. If that element isn't available, the first Contractor element will be used.

The contractor fields are mapped as follows:

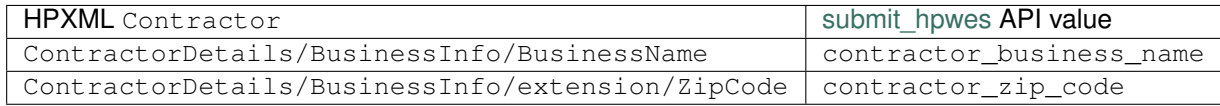

## <span id="page-11-0"></span>**3.3 About**

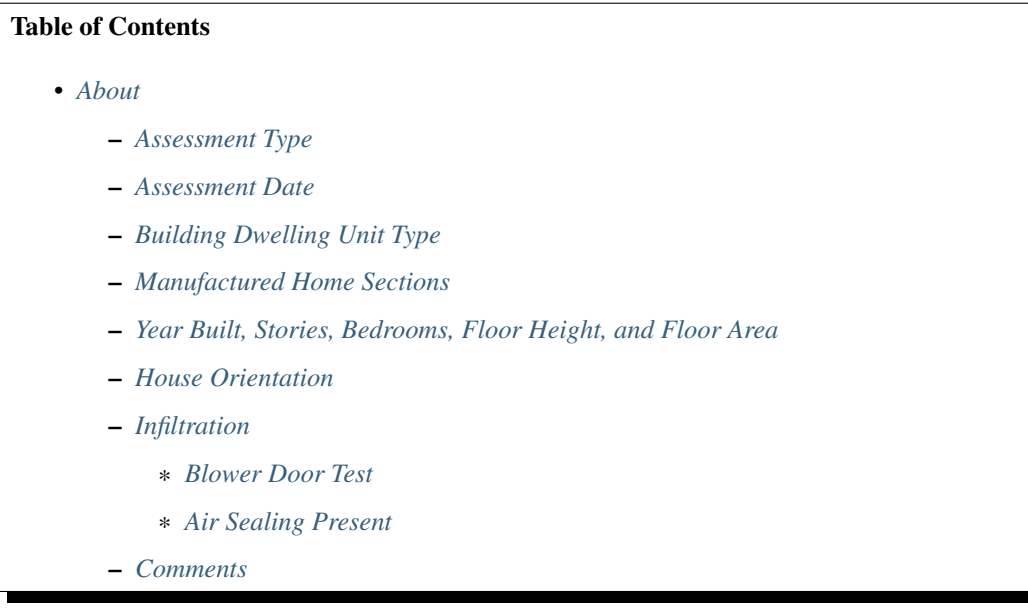

## <span id="page-11-1"></span>**3.3.1 Assessment Type**

To begin a HEScore session an assessment type must be selected. The assessment type is determined from HPXML via the XMLTransactionHeaderInformation/Transaction and Building/ ProjectStatus/EventType element using the following mapping:

| <b>XML Transaction Type</b> | <b>HPXML Event Type</b>                    | <b>HEScore Assessment Type</b> |
|-----------------------------|--------------------------------------------|--------------------------------|
| create                      | audit                                      | initial                        |
|                             | proposed workscope                         | alternative                    |
|                             | approved workscope                         | alternative                    |
|                             | construction-period testing/daily test out | test                           |
|                             | job completion testing/final inspection    | final                          |
|                             | quality assurance/monitoring               | qa                             |
|                             | preconstruction                            | preconstruction                |
| update                      | any                                        | corrected                      |

Table 1: Assessment Type mapping

## <span id="page-12-0"></span>**3.3.2 Assessment Date**

HEScore requires an assessment date. If a date is stored in the element Building/ProjectStatus/Date, that date is used. If not, the current date is used.

## <span id="page-12-1"></span>**3.3.3 Building Dwelling Unit Type**

HEScore requires specifying whether the building is a detached house, a town house, an apartment unit, or a manufactured house through their building.dwelling\_unit\_type input. HPXML can specify this (and a variety of other house types) through the Building/BuildingSummary/BuildingConstruction/ ResidentialFacilitytype data element. Not all facility types in HPXML can be modeled in HEScore. The table below shows how the possible enumerations of the HPXML field are translated into HEScore.

> Table 2: HPXML Facility Types to HEScore Building Dwelling Unit Type

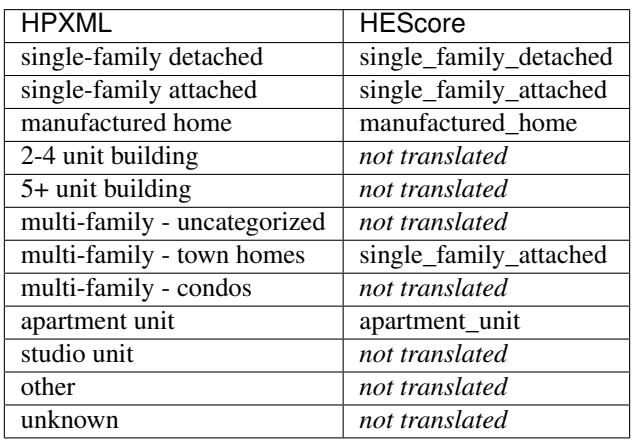

Note: For enumerations that are *not translated* the HPXML file will fail to run in HEScore. Building/ BuildingDetails/BuildingSummary/Site/Surroundings is no longer used for shared walls mapping in town houses. Each Wall is considered and the ExteriorAdjacentTo is mapped into a HEScore adjacent\_to. See *[Wall ExteriorAdjacentTo](#page-29-0)*

## <span id="page-12-2"></span>**3.3.4 Manufactured Home Sections**

HEScore requires specifying manufactured home sections if building.dwelling unit type is a manufactured home. HPXML can specify this through the Building/BuildingDetails/BuildingSummary/ BuildingConstruction/extension/ManufacturedHomeSections element.

Note: CrossMod manufactured home will be treated as a single-family detached home in Hescore.

## <span id="page-12-3"></span>**3.3.5 Year Built, Stories, Bedrooms, Floor Height, and Floor Area**

The HEScore inputs year\_built, number\_bedrooms, num\_floor\_above\_grade, floor\_to\_ceiling\_height, and conditioned\_floor\_area are each retrieved from their corresponding HPXML elements shown below.

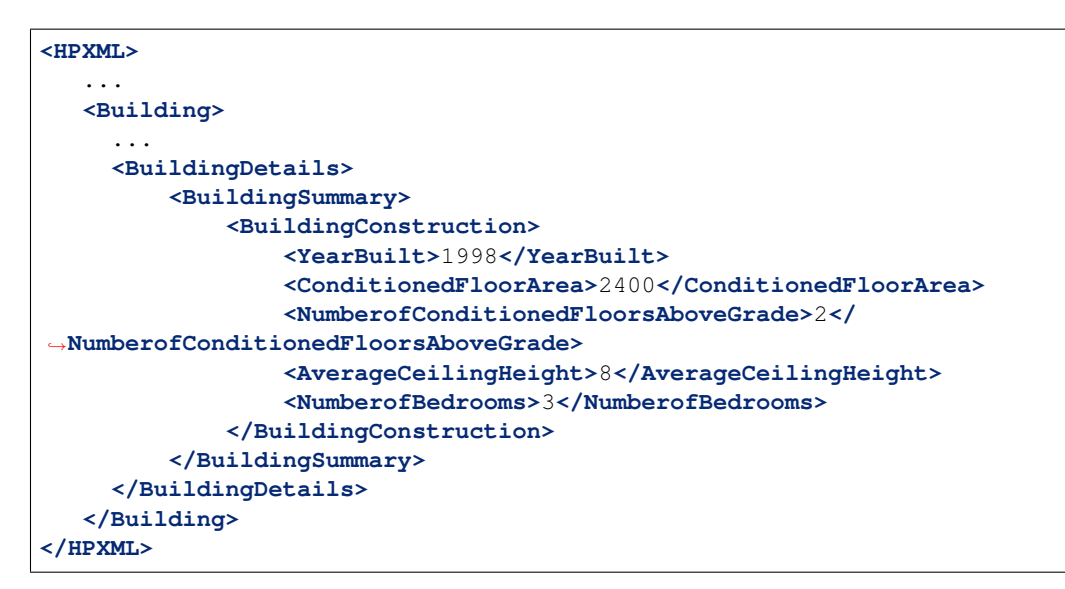

The HEScore input floor\_to\_ceiling\_height will be calculated by dividing ConditionedBuildingVolume by ConditionedFloorArea if AverageCeilingHeight is omitted.

## <span id="page-13-0"></span>**3.3.6 House Orientation**

In HPXML the orientation of a house and orientations in general can be specified as either a compass direction ('North','Southwest',etc.) or an azimuth measured in degrees clockwise from North. HEScore requires a compass direction for the orientation of the front of the house. If the azimuth is available in Building/BuildingDetails/ BuildingSummary/Site/AzimuthOfFrontOfHome the nearest compass direction is chosen. If the azimuth is omitted from HPXML but the OrientationOfFronOfHome element exists, the orientation is used.

## <span id="page-13-1"></span>**3.3.7 Infiltration**

HPXML allows the specification of multiple Building/BuildingDetails/Enclosure/ AirInfiltration/AirInfiltrationMeasurement elements, which can contain either a blower door test or a qualitative assessment of "leakiness". HPXML also allows the specification of multiple Building/ BuildingDetails/Enclosure/AirInfiltration/AirSealing elements, which can contain a qualitative assessment of "leakiness". Either of the elements above is required. HEScore can be used with either a measurement from a blower door test or by specifying whether the house has been air sealed or not (boolean). Preference is given to a blower door test measurement when it is available in HPXML.

### <span id="page-13-2"></span>**Blower Door Test**

The translator first looks for an AirInfiltrationMeasurement with units of *[CFM50](#page-48-4)*. If more than one of the AirInfiltrationMeasurement elements have units in *[CFM50](#page-48-4)*, the last one to appear in the document is used. If there are no measurements in *[CFM50](#page-48-4)*, it will look for one in *[ACH50](#page-48-5)*. If more than one of the AirInfiltrationMeasurement elements have units in *[ACH50](#page-48-5)*, the last one to appear in the document is used. If the UnitofMeasure element has a value of ACH, then the value is converted to CFM using the building volume calculated by the floor area and floor height.

An example of the minimum expected elements in HPXML follows:

```
<AirInfiltrationMeasurement>
  <SystemIdentifier id="infilt1"/>
  <HousePressure>50</HousePressure><!-- Must be 50 -->
  <BuildingAirLeakage>
      <UnitofMeasure>CFM<!-- or ACH --></UnitofMeasure>
      <AirLeakage>1234</AirLeakage>
  </BuildingAirLeakage>
</AirInfiltrationMeasurement>
```
#### <span id="page-14-1"></span>**Air Sealing Present**

When a blower door test is not available the translator looks for an AirInfiltrationMeasurement or AirSealing that specifies an estimate of leakage. An example of the minimum expected elements in that case looks like:

```
<AirInfiltrationMeasurement>
  <SystemIdentifier id="infilt2"/>
  <LeakinessDescription>tight</LeakinessDescription>
</AirInfiltrationMeasurement>
```

```
<AirSealing>
   <SystemIdentifier id="infilt3"/>
</AirSealing>
```
If more than one AirInfiltrationMeasurement is found that have the above elements, the last one to appear in the document is used. Whether the house is marked as having air sealing present is determined according to the following mapping from LeakinessDescription:

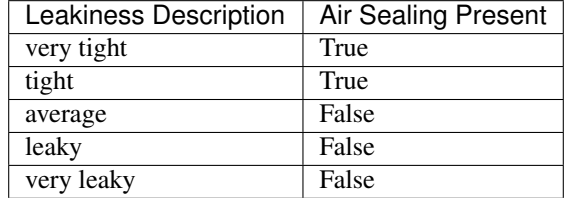

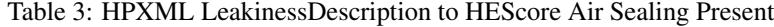

If AirSealing is found, the enclosure of the house is assumed to be air-sealed.

### <span id="page-14-0"></span>**3.3.8 Comments**

The hpxml-hescore translator allows passing through comments. Since there's no equivalent way to communicate this information in HPXML under the Building node, the translator will look for a specifically named element in extension of Building:

```
<Building>
    <extension>
        <Comments>Any comment</Comments>
    </extension>
</Building>
```
If there's no comment found in extension element, the translator will look for the Project/ ProjectDetails/Notes element for comments. Only the first Project node will be selected. For complicated cases where buildings are assigned to multiple projects, using the extension element is recommended.

## <span id="page-15-0"></span>**3.4 Roof and Attic**

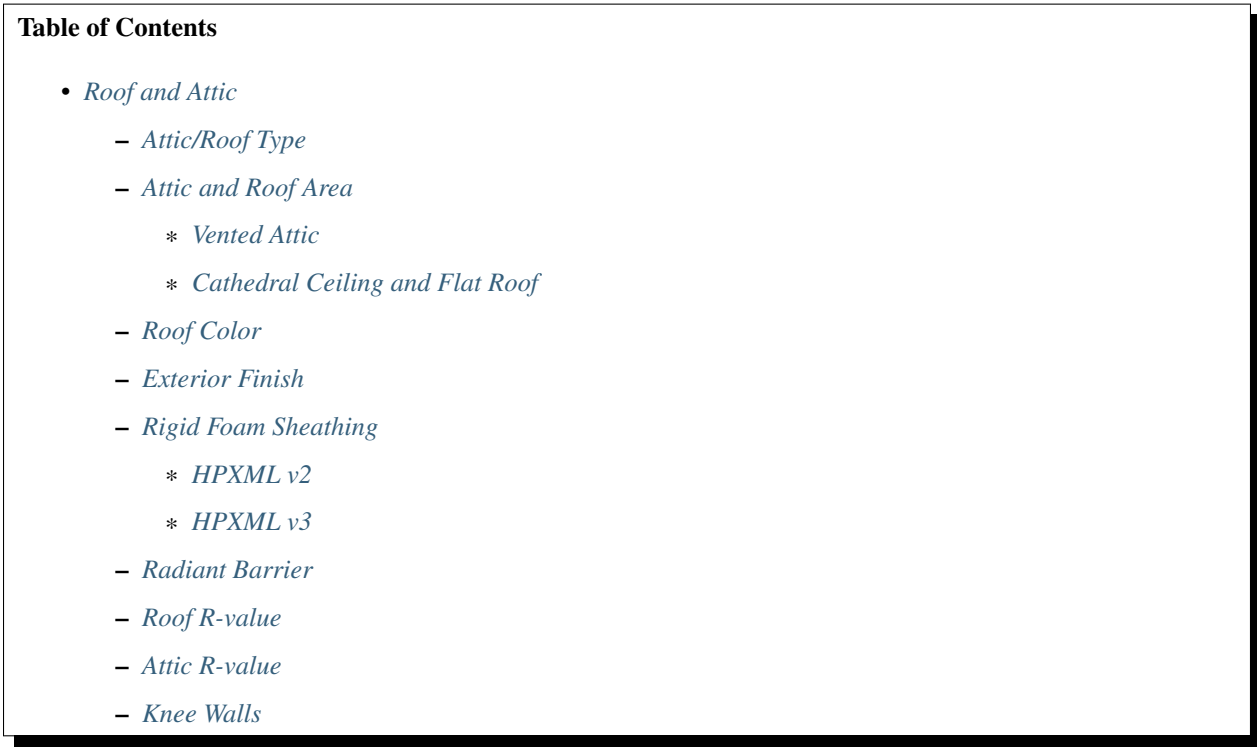

HPXML allows the specification of multiple Attic elements, each of which relates to one (HPXML v2) or more (HPXML v3) Roof elements. That relation is optional in HPXML, but is required for HEScore because it is important to know which roof relates to each attic space.

## <span id="page-15-1"></span>**3.4.1 Attic/Roof Type**

Each Attic is considered and the AtticType is mapped into a HEScore roof type according to the following mapping.

Table 4: HPXML Attic Type to HEScore Roof type mapping (HPXML

v2)

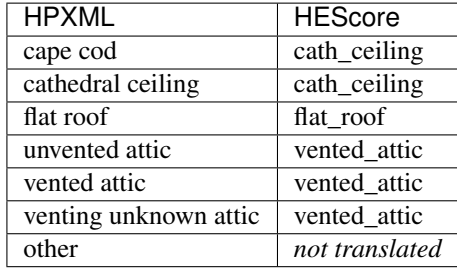

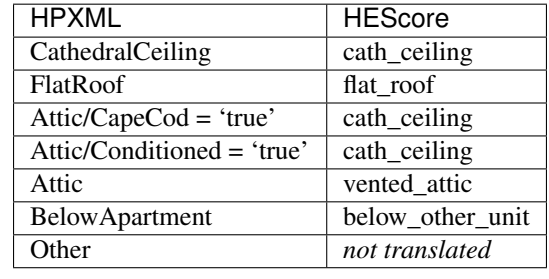

Table 5: HPXML Attic Type to HEScore Roof type mapping (HPXML v3)

Note: The attic/roof type cond\_attic has been removed from HEScore as of Q1 2022. Homes with conditioned attics should be described in a way that translates to a cathedral ceiling. In HPXML v3, the conditioned attic type is automatically translated to cathedral ceiling. In HPXML v2, the extension workaround to specify a conditioned attic has been removed and the user will need to identify the house as having an attic type that translates to cathedral ceiling to achieve the desired effect.

HEScore can accept up to two attic/roof constructions. If there are more than two specified in HPXML, the properties of the Attic elements with the same roof type are combined. For variables with a discrete selection the value that covers the greatest combined area is used. For R-values a calculation is performed to determine the equivalent overall R-value for the attic. This is discussed in more detail in *[Roof R-value](#page-20-1)*.

Note: Starting from HPXML v3, HPXML allows multiple floors/roofs attached to a single attic. The properties of the floors/roofs attached to the same attic are combined into a single one.

## <span id="page-16-0"></span>**3.4.2 Attic and Roof Area**

Home Energy Score needs to know the area of the thermal boundary between the living space and unconditioned spaces. The areas needed depend on which *[Attic/Roof Type](#page-15-1)* is selected.

It's best practice to provide areas for all roof and attic floor surfaces regardless of Attic/Roof type.

#### <span id="page-16-1"></span>**Vented Attic**

The thermal boundary for a vented attic is at the floor of the attic. In HPXML v2 that area is attached to the Building/BuildingDetails/Enclosure/AtticAndRoof/Attics/Attic element:

```
<SystemIdentifier id="attic1"/>
<AttachedToRoof idref="roof1"/>
<AtticType>vented attic</AtticType>
<AtticFloorInsulation>
    <SystemIdentifier id="attic1flrins"/>
    <Layer>
        <NominalRValue>49</NominalRValue>
    </Layer>
</AtticFloorInsulation>
<AtticRoofInsulation>
    <SystemIdentifier id="attic1roofins"/>
    <Layer>
```
(continues on next page)

(continued from previous page)

```
<NominalRValue>0</NominalRValue>
              \langleLayer>
         </AtticRoofInsulation>
         <Area>1200</Area>
    \langle / Attic>
</Attics>
```
In HPXML v3 that area is retrieved from a referenced FrameFloor element from the Building/ BuildingDetails/Enclosure/Attics/Attic element:

```
<SystemIdentifier id="attic1"/>
        <AtticType>
             <Attic><Vented>true</Vented>
             \langleAttic>
        </AtticType>
        <AttachedToRoof idref="roof1"/>
        <AttachedToFrameFloor idref="framefloor1"/>
    \langleAttic>
</Attics>
```

```
<FrameFloors>
    <FrameFloor>
       <SystemIdentifier id="framefloor1"/>
        <Area>1200</Area>
        <Insulation>
            <SystemIdentifier id="attic1flrins"/>
            <Layer>
                <NominalRValue>49</NominalRValue>
            </Layer>
        </Insulation>
```
If there are more than one Roof elements attached to an attic (HPXML v3 since HPXML v2 only allows one roof to be referenced per Attic), you will need to provide an area for each one so that the most common roof color and exterior finishes may be selected.

#### <span id="page-17-0"></span>**Cathedral Ceiling and Flat Roof**

The thermal boundary for a cathedral ceiling and a flat roof is the roof deck, so the area of the roofs attached to the attic are used.

In HPXML v2 a single Roof can be referenced by the  $Attic$  and the area of that roof is used.

```
<AtticAndRoof>
    <Roofs>
        <Roof><SystemIdentifier id="roof1"/>
             <RoofColor>medium</RoofColor>
             <RoofType>slate or tile shingles</RoofType>
             <RoofArea>679</RoofArea>
         \langle Roof>
    </Roofs>
    <Attics>
         \langle \Deltattic\rangle<SystemIdentifier id="attic1"/>
```
(continues on next page)

(continued from previous page)

```
<AttachedToRoof idref="roof1"/>
             <AtticType>cathedral ceiling</AtticType>
             <AtticRoofInsulation>
                 <SystemIdentifier id="ceilins1"/>
                 <Layer>
                     <NominalRValue>15</NominalRValue>
                 </Layer>
             </AtticRoofInsulation>
        \langle Attic>
    \langleAttics>
</AtticAndRoof>
```
In HPXML v3 multiple Roof elements can be referenced by the Attic and the sum of those ares is used. The properties of the roofs will be area weighted as described below.

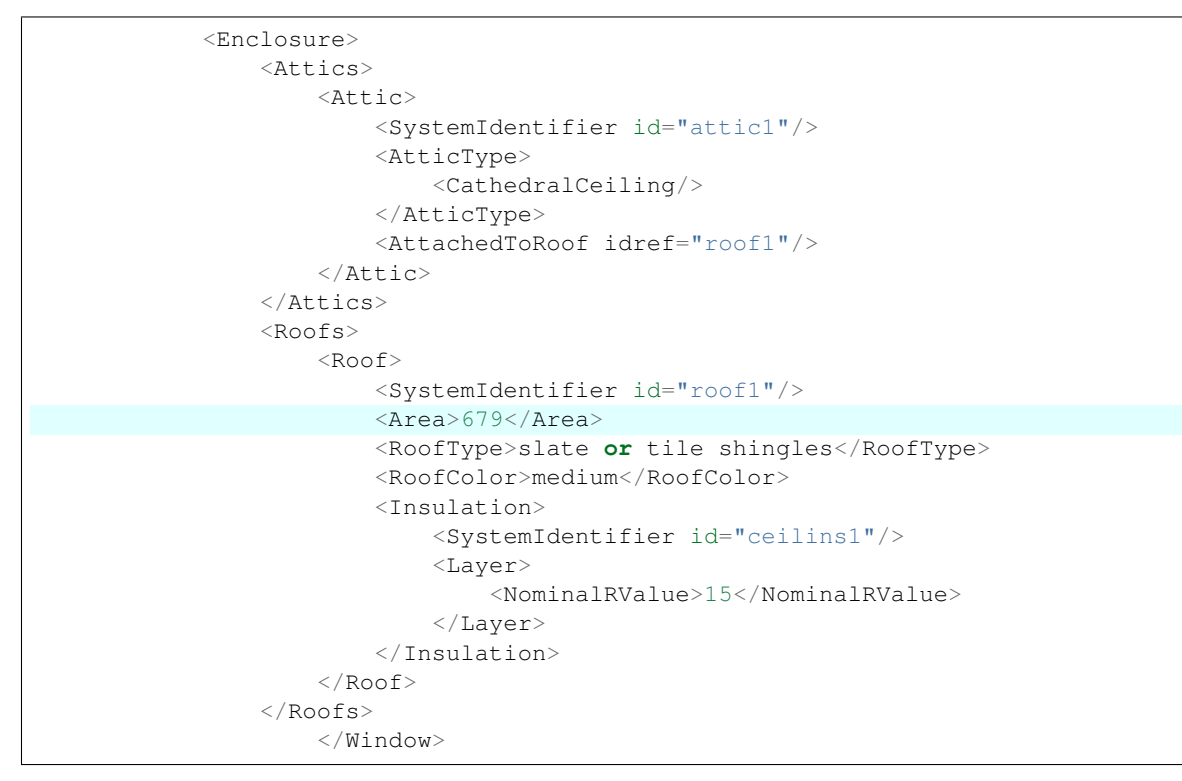

## <span id="page-18-0"></span>**3.4.3 Roof Color**

Roof color in HEScore is mapped from the HPXML Roof/RoofColor element according to the following mapping.

| <b>HPXML</b> | <b>HEScore</b> |
|--------------|----------------|
| light        | light          |
| medium       | medium         |
| medium dark  | medium_dark    |
| dark         | dark           |
| reflective   | white          |

Table 6: HPXML to HEScore roof color mapping

If the Roof/SolarAbsorptance element is present, the HEScore roof color is set to "cool\_color" and the recorded

absorptance will be sent to HEScore under the "roof\_absorptance" element.

Note: Starting from HPXML v3, if there're more than one roof attached to the same attic, the roof color of that covers greatest area will be selected.

### <span id="page-19-0"></span>**3.4.4 Exterior Finish**

HPXML stores the exterior finish information in the Roof/RoofType element. This is translated into the HEScore exterior finish variable according to the following mapping.

| <b>HPXML</b>                      | <b>HEScore</b>       |
|-----------------------------------|----------------------|
| shingles                          | composition shingles |
| slate or tile shingles            | concrete tile        |
| wood shingles or shakes           | wood shakes          |
| asphalt or fiberglass shingles    | composition shingles |
| metal surfacing                   | composition shingles |
| expanded polystyrene sheathing    | not translated       |
| plastic/rubber/synthetic sheeting | tar and gravel       |
| concrete                          | concrete tile        |
| cool roof                         | not translated       |
| green roof                        | not translated       |
| no one major type                 | not translated       |
| other                             | not translated       |
|                                   |                      |

Table 7: HPXML Roof Type to HEScore Exterior Finish mapping

Note: Items where the HEScore translation indicates *not translated* above will result in a translation error.

### <span id="page-19-1"></span>**3.4.5 Rigid Foam Sheathing**

If the AtticRoofInsulation element has a Layer with the "continuous" InstallationType, InsulationMaterial/Rigid, and a NominalRValue greater than zero, the roof is determined to have rigid foam sheathing and one of the construction codes is selected accordingly. Otherwise one of the standard wood frame construction codes is selected.

#### <span id="page-19-2"></span>**HPXML v2**

```
<Attic>
   <SystemIdentifier id="attic5"/>
   <AttachedToRoof idref="roof3"/>
   <AtticType>cathedral ceiling</AtticType>
    <AtticRoofInsulation>
        <SystemIdentifier id="attic5roofins"/>
        <Layer>
            <InstallationType>continuous</InstallationType>
            <InsulationMaterial>
                <Rigid>eps</Rigid>
            </InsulationMaterial>
```
(continues on next page)

(continued from previous page)

```
<NominalRValue>10</NominalRValue>
        </Layer>
    </AtticRoofInsulation>
    <Area>2500</Area>
</Attic>
```
<span id="page-20-2"></span>**HPXML v3**

```
<Atics>
   <Attic>
      <SystemIdentifier id="attic5"/>
      <AtticType>
         <CathedralCeiling/>
      </AtticType>
      <AttachedToRoof idref="roof3"/>
   </Attic>
</Attics>
<Roofs>
   <Roof>
      <SystemIdentifier id="roof3"/>
      <Area>2500</Area>
      <Insulation>
           <SystemIdentifier id="attic5roofins"/>
           <Layer>
               <InstallationType>continuous</InstallationType>
               <InsulationMaterial>
                    <Rigid>eps</Rigid>
               </InsulationMaterial>
               <NominalRValue>10</NominalRValue>
           </Layer>
       </Insulation>
   </Roof>
<Roofs>
```
## <span id="page-20-0"></span>**3.4.6 Radiant Barrier**

If the Roof/RadiantBarrier element exists and has a "true" value and roof deck insulation R-value is 0, the attic is assumed to have a radiant barrier according to the construction codes available in HEScore. If the  $Roof/$ RadiantBarrier element exists and has a "true" value but roof deck insulation R-value greater than 0, the roof will be modeled as a roof with no radiant barrier.

## <span id="page-20-1"></span>**3.4.7 Roof R-value**

The roof R-value can be described by using NominalRValue or AssemblyRValue. If a user wishes to use a nominal R-value, NominalRValue elements for all layers need to be provided. Otherwise, AssemblyRValue elements for each layer need to be provided.

If nominal R-value is used, the R-value is summed for all insulation layers. If the roof construction was determined to have *[Rigid Foam Sheathing](#page-19-1)*, an R-value of 5 is subtracted from the roof R-value sum to account for the R-value of the sheathing in the HEScore construction. The nearest discrete R-value from the list of possible R-values for that roof type is used to determine an assembly code. Then, the assembly R-value of the corresponding assembly code from the lookup table is used. The lookup table can be found at [hescorehpxml\lookups\lu\\_roof\\_eff\\_rvalue.csv.](https://github.com/NREL/hescore-hpxml/blob/master/hescorehpxml/lookups/lu_roof_eff_rvalue.csv)

If assembly R-value is used, the discrete R-value nearest to assembly R-value from the lookup table is used. The lookup table can be found at [hescorehpxml\lookups\lu\\_roof\\_eff\\_rvalue.csv.](https://github.com/NREL/hescore-hpxml/blob/master/hescorehpxml/lookups/lu_roof_eff_rvalue.csv)

If the attic has more than one Roof element and/or if multiple attics of the same type and their associated roofs are to be combined, a weighted average assembly R-value is determined by weighting the U-values by area. Then the discrete R-value nearest to the weighted average assembly R-value from the lookup table is used.

$$
U_i = \frac{1}{R_i}
$$

$$
U_{eff,avg} = \frac{\sum_i U_i A_i}{\sum_i A_i}
$$

$$
R_{eff,avg} = \frac{1}{U_{eff,avg}}
$$

Then the nearest discrete R-value to the weighted average R-value from the lookup table is used. The lookup table can be found at [hescorehpxml\lookups\lu\\_roof\\_eff\\_rvalue.csv.](https://github.com/NREL/hescore-hpxml/blob/master/hescorehpxml/lookups/lu_roof_eff_rvalue.csv)

## <span id="page-21-0"></span>**3.4.8 Attic R-value**

Determining the attic floor insulation levels uses the same procedure as *[Roof R-value](#page-20-1)* except the lookup table is different.

If nominal R-value is used, the attic floor center-of-cavity R-values are each R-0.5 greater than the nominal R-values in the enumeration list.

If assembly R-value is used, the lookup table at [hescorehpxml\lookups\lu\\_ceiling\\_eff\\_rvalue.csv](https://github.com/NREL/hescore-hpxml/blob/master/hescorehpxml/lookups/lu_ceiling_eff_rvalue.csv) is used.

If the primary roof type is determined to be a cathedral ceiling, then an attic R-value is not calculated.

### <span id="page-21-1"></span>**3.4.9 Knee Walls**

The Home Energy Score Q1 2022 release includes the ability to directly model knee walls. As such, the workaround of adding knee wall area to attic floor area is no longer used. Knee walls are now directly translated and passed to Home Energy Score as follows:

In HPXML v2, knee walls are specified via the Attic/AtticKneeWall element.

In HPXML v3, knee walls are specified via wall attachment in  $Attic/AttachedToWall$ . The attached wall must have AtticWallType of "knee wall". See below an example:

```
<Attics>
  <Attic>
      <SystemIdentifier id="attic5"/>
      <AtticType>
         <Attic>
            <Vented>true</Vented>
         </Attic>
      </AtticType>
      <AttachedToRoof idref="roof3"/>
      <AttachedToWall idref="kneewall"/>
      <AttachedToFrameFloor idref="framefloor"/>
  </Attic>
</Attics>
<Walls>
  <Wall>
```
(continues on next page)

(continued from previous page)

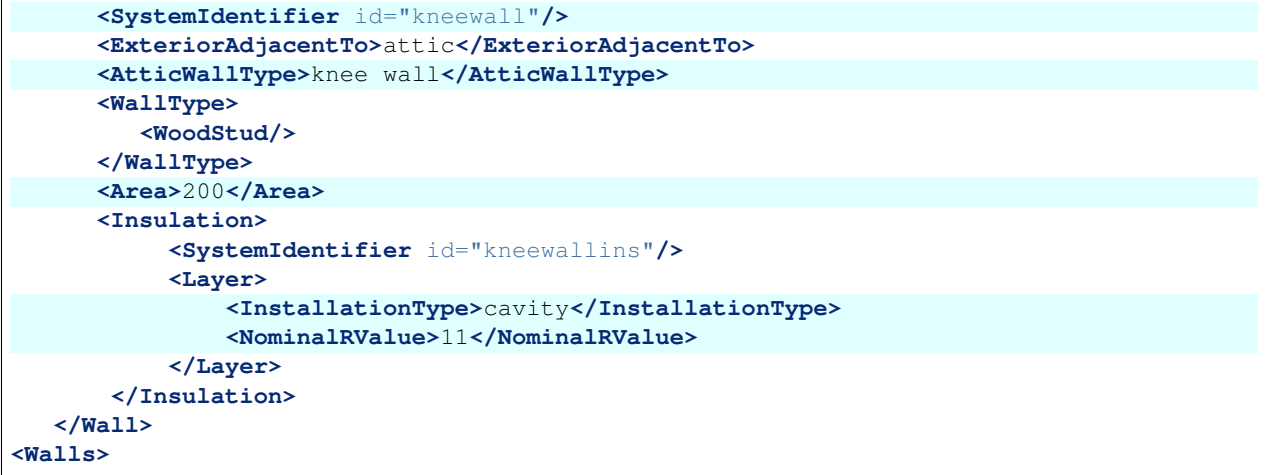

The knee walls R-value can be described by nominal R-value or assembly R-value.

If nominal R-value is used, the nearest assembly code by R-value *in the code* is selected and the assembly R-value is looked up for that code.

If assembly R-value is used, the nearest assembly code *by assembly R-value* is looked up from that table.

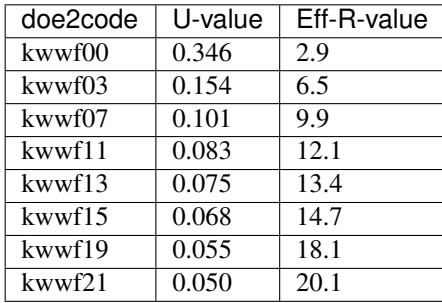

Table 8: Knee Wall Assembly Codes and R-values

If an attic has more than one knee wall and/or if multiple attics of the same type need to be combined, the area weighted average assembly effective R-value is calculated from all the associated knee walls. The areas of all the knee walls are summed. The assembly code with the nearest assembly effective R-value is chosed to represent the knee walls.

## <span id="page-22-0"></span>**3.5 Foundation Insulation**

#### Table of Contents

- *[Foundation Insulation](#page-22-0)*
	- *[Determining the primary foundation](#page-23-0)*
	- *[Foundation Type](#page-23-1)*
	- *[Foundation wall insulation R-value](#page-23-2)*
	- *[Slab insulation R-value](#page-24-0)*

– *[Floor insulation above basement or crawlspace](#page-24-1)*

## <span id="page-23-0"></span>**3.5.1 Determining the primary foundation**

HEScore permits the specification of two foundations. The two foundations that cover the largest area are selected. This is determined by summing up the area of the FrameFloor or Slab elements (depending on what kind of foundation it is). Area elements are required for all foundations unless there is only one foundation, then it is assumed to be the footprint area of the building. If there are more than two foundations, the areas of the largest two are scaled up to encompass the area of the remaining foundations while maintaining their respective area fractions relative to each other.

## <span id="page-23-1"></span>**3.5.2 Foundation Type**

Once a foundation is selected, the HEScore foundation type is selected from HPXML according to the following table.

| <b>HPXML Foundation Type</b> |                                | <b>HEScore Foundation Type</b> |
|------------------------------|--------------------------------|--------------------------------|
| <b>Basement</b>              | Conditioned="true"             | cond_basement                  |
|                              | Conditioned="false" or omitted | uncond_basement                |
| Crawlspace                   | Vented="true"                  | vented_crawl                   |
|                              | Vented="false" or omitted      | unvented_crawl                 |
| SlabOnGrade                  |                                | slab_on_grade                  |
| Garage                       |                                | unvented crawl                 |
| AboveApartment               |                                | above_other_unit               |
| Combination                  |                                | not translated                 |
| Ambient                      |                                | vented_crawl                   |
| RubbleStone                  |                                | not translated                 |
| Other                        |                                | not translated                 |

Table 9: HPXML to HEScore foundation type mapping

Warning: For foundation types that are *not translated* the translation will return an error.

## <span id="page-23-2"></span>**3.5.3 Foundation wall insulation R-value**

If the foundation type is a basement or crawlspace, an area weighted average R-value is calculated for the foundation walls. The area is obtained from the Area element, if present, or calculated from the Length and Height elements. The R-value is the sum of the FoundationWall/Insulation/Layer/NominalRValue element values for each foundation wall. For each foundation wall, an effective R-value is looked up based on the nearest R-value in the following table.

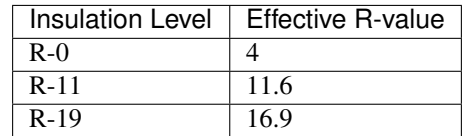

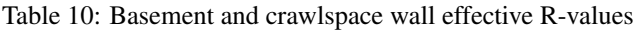

Then a weighted average R-value is calculated by weighting the U-values by area.

$$
U_i = \frac{1}{R_i}
$$

$$
U_{eff,avg} = \frac{\sum_i U_i A_i}{\sum_i A_i}
$$

$$
R_{eff,avg} = \frac{1}{U_{eff,avg}}
$$

The effective R-value of the R-0 insulation level is then subtracted.

$$
R = R_{eff,avg} - 4.0
$$

Finally, the nearest insulation level is selected from the enumeration list.

### <span id="page-24-0"></span>**3.5.4 Slab insulation R-value**

If the foundation type is a slab on grade, an area weighted average R-value is calculated using the value of ExposedPerimeter as the area. (The units work out, the depth in the area drops out of the equation.) The R-value is the sum of the Slab/PerimeterInsulation/Layer/NominalRValue element values for each foundation wall. For each slab, an effective R-value is looked up based on the nearest R-value in the following table.

Table 11: Slab insulation effective R-values

| Insulation Level | Effective R-value |
|------------------|-------------------|
| $R=()$           |                   |
|                  |                   |

Then a weighted average R-value is calculated by weighting the U-values by area.

$$
U_i = \frac{1}{R_i}
$$

$$
U_{eff,avg} = \frac{\sum_i U_i A_i}{\sum_i A_i}
$$

$$
R_{eff,avg} = \frac{1}{U_{eff,avg}}
$$

The effective R-value of the R-0 insulation level is then subtracted.

$$
R = R_{eff,avg} - 4.0
$$

Finally, the nearest insulation level is selected from the enumeration list.

### <span id="page-24-1"></span>**3.5.5 Floor insulation above basement or crawlspace**

If the foundation type is a basement or crawlspace, for each frame floor above the foundation, a weighted average using the floor area and R-value are calculated. The area is obtained from the Area element.

The floor R-value can be described by using NominalRValue or AssemblyRValue. If a user wishes to use a nominal R-value, NominalRValue elements for all layers need to be provided. Otherwise, AssemblyRValue elements for each layer need to be provided.

If nominal R-value is used, the R-value is the sum of the FrameFloor/Insulation/Layer/NominalRValue element values for each frame floor. The nearest discrete R-value from the list of possible R-values for that floor type is used to determine an assembly code. Then, the assembly R-value of the corresponding assembly code from the lookup table is used. The lookup table can be found at [hescorehpxml\lookups\lu\\_floor\\_eff\\_rvalue.csv.](https://github.com/NREL/hescore-hpxml/blob/master/hescorehpxml/lookups/lu_floor_eff_rvalue.csv)

If assembly R-value is used, the discrete R-value nearest to assembly R-value from the lookup table is used. The lookup table can be found at [hescorehpxml\lookups\lu\\_floor\\_eff\\_rvalue.csv.](https://github.com/NREL/hescore-hpxml/blob/master/hescorehpxml/lookups/lu_floor_eff_rvalue.csv)

When more than one HPXML FrameFloor element must be combined into one floor construction for HEScore, a weighted average assembly R-value is determined by weighting the U-values by area.

$$
U_i = \frac{1}{R_i}
$$

$$
U_{eff,avg} = \frac{\sum_i U_i A_i}{\sum_i A_i}
$$

$$
R_{eff,avg} = \frac{1}{U_{eff,avg}}
$$

Then the discrete R-value nearest to the weighted average assembly R-value from the lookup table is used.

## <span id="page-25-0"></span>**3.6 Walls**

## Table of Contents • *[Walls](#page-25-0)* – *[Wall Orientation](#page-25-1)* – *[Wall Construction](#page-26-0)* \* *[Wood Frame Walls](#page-26-1)* \* *[Structural Brick](#page-27-0)*

- \* *[Concrete Block or Stone](#page-27-1)*
- \* *[Straw Bale](#page-28-1)*
- \* *[Exterior Finish](#page-28-2)*
- *[Area Weighted Wall R-value](#page-28-0)*
- *[Wall ExteriorAdjacentTo](#page-29-0)*

### <span id="page-25-1"></span>**3.6.1 Wall Orientation**

The flexibility of HPXML allows specification of any number of walls and windows facing any direction. HEScore expects only one wall/window specification for each side of the building (front, back, left, right).

Each wall in the HPXML document is considered for translation to HEScore. This excludes attic knee walls (see *[Knee Walls](#page-21-1)*), interior walls, walls between living space and a garage, etc. since HEScore does not model those walls. The translator then attempts to assign each wall to the nearest side of the building, which is relative to the orientation of the front of the building. The wall construction and exterior finish of the largest wall by area on each side of the building are used to define the properties sent to HEScore. An area weighted R-value of all the walls on each side of

the building is calculated as well as described in *[Area Weighted Wall R-value](#page-28-0)*. If there is only one wall on any side of the house, the area is not required for that side. If a wall falls exactly between two sides of the house the area of the wall is divided by two and half of the wall is assigned to either side.

HEScore also allows the specification of one wall for all sides of the building. If none of the walls in HPXML have orientation (or azimuth) data, the wall construction and exterior finish of the largest wall by area on each side of the building are used to define the properties sent to HEScore. An area weighted R-value of all the walls on each side of the building is calculated as well as described in *[Area Weighted Wall R-value](#page-28-0)*. If there is only one wall and no area specified, that wall is used to determine the wall construction.

Note: The following conditions must be met for the wall translation to succeed:

- If there is more than one wall on each side of the building each wall on that side of the building must have an Area specified.
- Either all walls must have an Azimuth and/or Orientation or none of them must.
- All walls must have ExteriorAdjacentTo.

## <span id="page-26-0"></span>**3.6.2 Wall Construction**

HEScore uses a selection of [construction codes](https://docs.google.com/spreadsheet/pub?key=0Avk3IqpWXaRkdGR6cXFwdVJ4ZVdYX25keDVEX1pPYXc&output=html) to describe wall construction type, insulation levels, and siding. HPXML, as usual, uses a more flexible approach defining wall types: layers of insulation materials that each include an R-value, thickness, wall cavity information, etc. To translate the inputs from HPXML to HEScore approximations need to be made to condense the continuous inputs in HPXML to discrete inputs required for HEScore.

The wall R-value can be described by using nominal R-value or assembly R-value. If a user wishes to use a nominal R-value, nominal R-value for all layers need to be provided. Otherwise, assembly R-values for each layer need to be provided.

If nominal R-value is used, the R-value is summed for all insulation layers. If the wall construction was determined to have *[Rigid Foam Sheathing](#page-19-1)*, an R-value of 5 is subtracted from the wall R-value sum to account for the R-value of the sheathing in the HEScore construction. The nearest discrete R-value from the list of possible R-values for that wall type is used to determine an assembly code. Then, the assembly R-value of the corresponding assembly code from the lookup table is used. The lookup table can be found at [hescorehpxml\lookups\lu\\_wall\\_eff\\_rvalue.csv.](https://github.com/NREL/hescore-hpxml/blob/master/hescorehpxml/lookups/lu_wall_eff_rvalue.csv)

If assembly R-value is used, the discrete R-value nearest to assembly R-value from the lookup table for that wall type is used. The lookup table can be found at [hescorehpxml\lookups\lu\\_wall\\_eff\\_rvalue.csv.](https://github.com/NREL/hescore-hpxml/blob/master/hescorehpxml/lookups/lu_wall_eff_rvalue.csv)

#### <span id="page-26-1"></span>**Wood Frame Walls**

If WallType/WoodStud is selected in HPXML, each layer of the wall insulation is parsed and if a continuous layer is found, or if the subelement WallType/WoodStud/ExpandedPolyStyreneSheathing is found, the wall is specified in HEScore as "Wood Frame with Rigid Foam Sheathing."

```
<Wall>
   <SystemIdentifier id="wall1"/>
   <WallType>
       <WoodStud>
           <!-- Either this element needs to be here or continuous insulation below --
˓→>
           <ExpandedPolystyreneSheathing>true</ExpandedPolystyreneSheathing>
       </WoodStud>
   </WallType>
   <Insulation>
```
(continues on next page)

(continued from previous page)

```
<SystemIdentifier id="wall1ins"/>
       <Layer>
           <InstallationType>continuous</InstallationType>
           <NominalRValue>5</NominalRValue>
       </Layer>
       ...
  </Insulation>
</Wall>
```
Otherwise, if the OptimumValueEngineering boolean element is set to true, the "Wood Frame with Optimal Value Engineering" wall type in HEScore is selected.

```
<Wall>
   <SystemIdentifier id="wall2"/>
   <WallType>
       <WoodStud>
           <OptimumValueEngineering>true</OptimumValueEngineering>
       </WoodStud>
       <Insulation>
           ...
       </Insulation>
   </WallType>
</Wall>
```
Note: The OptimumValueEngineering flag needs to be set in HPXML to translate to this wall type. The translator will not infer this from stud spacing.

Finally, if neither of the above conditions are met, the wall is specified as simply "Wood Frame" in HEScore.

Siding is selected according to the *[siding map](#page-28-2)*.

#### <span id="page-27-0"></span>**Structural Brick**

If WallType/StructuralBrick is found in HPXML, one of the structural brick codes in HEScore is specified.

```
<Wall>
  <SystemIdentifier id="wall3"/>
  <WallType>
       <StructuralBrick/>
  </WallType>
   <Insulation>
       <SystemIdentifier id="wall3ins"/>
       <Layer>
           <NominalRValue>5</NominalRValue>
       </Layer>
       <Layer>
           <NominalRValue>5</NominalRValue>
       </Layer>
       \langle-- This would have a summed R-value of 10 -->
   </Insulation>
</Wall>
```
#### **Concrete Block or Stone**

If WallType/ConcreteMasonryUnit or WallType/Stone is found, one of the concrete block construction codes is used in HEScore. The siding is translated using the *[same assumptions as wood stud walls](#page-28-2)* with the exception that vinyl, wood, or aluminum siding is not available and if those are specified in the HPXML an error will result.

#### <span id="page-28-1"></span>**Straw Bale**

If WallType/StrawBale is found in the HPXML wall, the straw bale wall assembly code in HEScore is selected.

#### <span id="page-28-2"></span>**Exterior Finish**

Siding mapping is done from the Wall/Siding element in HPXML. Siding is specified as the last two characters of the construction code in HEScore.

| $\frac{1}{2}$ . Stemme, $\frac{1}{2}$ musp $\frac{1}{2}$ |                |  |
|----------------------------------------------------------|----------------|--|
| <b>HPXML</b>                                             | <b>HEScore</b> |  |
| wood siding                                              | <b>WO</b>      |  |
| stucco                                                   | st             |  |
| synthetic stucco                                         | st             |  |
| vinyl siding                                             | vi             |  |
| aluminum siding                                          | al             |  |
| brick veneer                                             | br             |  |
| asbestos siding                                          | <b>WO</b>      |  |
| fiber cement siding                                      | <b>WO</b>      |  |
| composite shingle siding                                 | <b>WO</b>      |  |
| masonite siding                                          | <b>WO</b>      |  |
| other                                                    | not translated |  |
|                                                          |                |  |

Table 12: Siding type mapping

Note: *not translated* means the translation will fail for that house.

## <span id="page-28-0"></span>**3.6.3 Area Weighted Wall R-value**

When more than one HPXML Wall element must be combined into one wall construction for HEScore, the wall construction code is determined for each HPXMI Wall as described in *[Wall Construction](#page-26-0)*. The wall construction and exterior finish that represent the largest combined area are used to represent the side of the house.

Whether nominal R-value or assembly R-value is used, a weighted average R-value is calculated using assembly R-value for each Wall. The weighted average is calculated by weighting the U-values by area.

$$
U_i = \frac{1}{R_i}
$$

$$
U_{eff,avg} = \frac{\sum_i U_i A_i}{\sum_i A_i}
$$

$$
R_{eff,avg} = \frac{1}{U_{eff,avg}}
$$

Then the nearest discrete R-value to the weighted average R-value from the lookup table is used. The lookup table can be found at [hescorehpxml\lookups\lu\\_wall\\_eff\\_rvalue.csv.](https://github.com/NREL/hescore-hpxml/blob/master/hescorehpxml/lookups/lu_wall_eff_rvalue.csv)

## <span id="page-29-0"></span>**3.6.4 Wall ExteriorAdjacentTo**

Each Wall is considered and the ExteriorAdjacentTo is mapped into a HEScore adjacent\_to according to the following mapping. HPXML options not included in the mapping will not be translated and an error will be returned if they are used.

| HPXML            | HES-    | Description                                          | Dwelling Unit Type                    |
|------------------|---------|------------------------------------------------------|---------------------------------------|
|                  | core    |                                                      |                                       |
| ambient          | outside | ambient environment                                  | Any                                   |
| housing<br>other |         | other unit e.g., conditioned adjacent unit or condi- | single_family_attached/apartment_unit |
| unit             |         | tioned corridor                                      | Only                                  |

Table 13: HPXML ExteriorAdjacentTo to HEScore adjacent\_to mapping (HPXML v2)

Table 14: HPXML ExteriorAdjacentTo to HEScore adjacent\_to mapping (HPXML v3)

| <b>HPXML</b>         | <b>HEScore</b>     | Description                                               | Dwelling Unit Type                 |
|----------------------|--------------------|-----------------------------------------------------------|------------------------------------|
| outside              | outside            | ambient environment                                       | Any                                |
| other housing unit   | other_unit         | e.g., conditioned adjacent unit or                        | $sin-$                             |
|                      |                    | conditioned corridor                                      | gle_family_attached/apartment_unit |
|                      |                    |                                                           | Only                               |
| other heated space   | other_heated_space | laundry/equipment<br>shared<br>e.g.,                      | $sin-$                             |
|                      |                    | space                                                     | gle_family_attached/apartment_unit |
|                      |                    |                                                           | Only                               |
| multifamily<br>other |                    | other_multifamily_buffer.gspærelosed unconditioned stair- | $sin-$                             |
| buffer space         |                    | well                                                      | gle_family_attached/apartment_unit |
|                      |                    |                                                           | Only                               |
| other non-freezing   |                    | other_non_freezing_spaceg., shared parking garage ceiling | $sin-$                             |
| space                |                    |                                                           | gle_family_attached/apartment_unit |
|                      |                    |                                                           | Only                               |

Warning:

• If windows are found on a wall not adjacent to *outside*, the translation will fail.

## <span id="page-29-1"></span>**3.7 Windows and Skylights**

### Table of Contents

- *[Windows and Skylights](#page-29-1)*
	- *[Window Orientation](#page-30-0)*
	- *[Window Properties](#page-30-1)*
		- \* *[Defining windows using NFRC specifications](#page-31-0)*
		- \* *[Defining windows by selecting a window type](#page-31-1)*
			- · *[Aluminum](#page-31-2)*

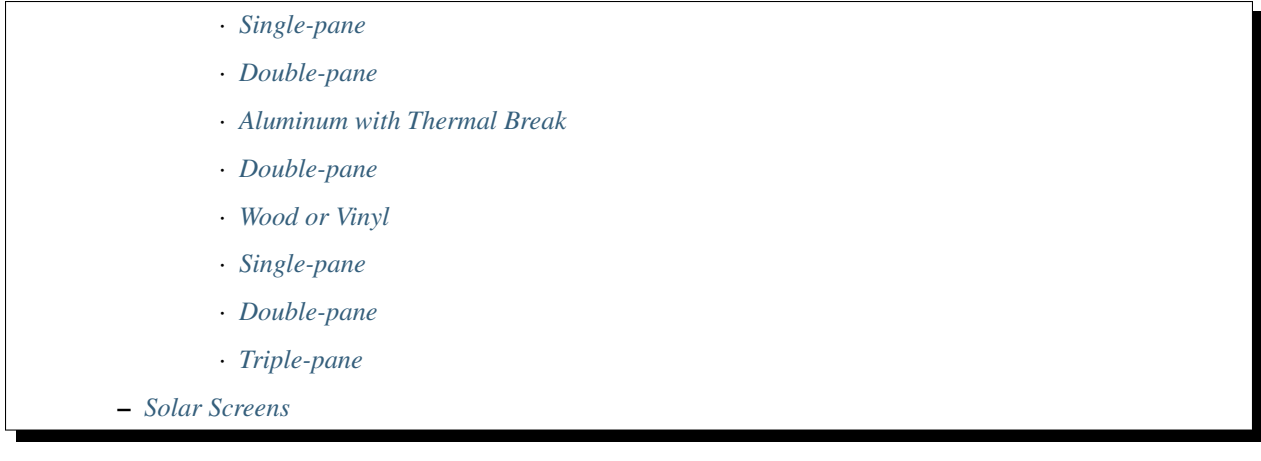

## <span id="page-30-0"></span>**3.7.1 Window Orientation**

HEScore requires that a window area be specified for each side of the building. To determine the window area on each side of the building, each Window element in HPXML must have an Area subelement. The Area subelement is assumed to mean the sum of the areas of the windows that the Window element represents. Each Window is then assigned to a side of the building in one of two ways:

- 1. By inspecting the azimuth or orientation of the window.
- 2. By association with a particular wall.

If there is an Orientation or Azimuth element, the side is determined via the one of those elements with preference given to the Azimuth if present. If the window falls between two sides of the house, the window area is divided between the sides of the house evenly.

If Orientation or Azimuth are missing and the HPXML window has the AttachedToWall element, the id reference in that element is used to find the associated wall and the side of the building that the window faces is inferred from the *[wall orientation](#page-25-1)*. If the window is attached to a foundation wall, the orientation/azimuth must be provided on the Window element because foundation walls do not have orientation or azimuth elements available.

The areas on each side of the house are summed and the *[Window Properties](#page-30-1)* are determined independently for each side of the house. Since HPXML requires that window properties be assigned to each direction, the window\_construction\_same option in HEScore will always be false and all windows will be specified separately.

Skylights in HEScore do not have an orientation that can be set, therefore orientation/azimuth information about skylights is ignored. Use *AttachedToRoof* to specify which HPXML roof each skylight is attached to. If not specified, skylights will be assigned to the first hescore roof.

## <span id="page-30-1"></span>**3.7.2 Window Properties**

Windows can be specified in one of two different ways in HEScore:

- 1. NFRC rated window specifications U-Factor and Solar Heat Gain Coefficient (SHGC)
- 2. Generic window types defined by the number of panes of glass, frame material, and glazing type.

Preference is given to the first choice above if those values are available in the HPXML document. If U-Factor and SHGC are not available, then one of the window codes is chosen based on the other properties of the windows. Since HPXML stores the window properties for each window, the properties for the windows on each side of the house must be aggregated across all of the windows on that side. The processes described below are done independently for the windows on each side of the house.

#### <span id="page-31-0"></span>**Defining windows using NFRC specifications**

When there is at least one window on a side of the house that has U-Factor and SHGC values available, those are used. The values are aggregated across all the windows on a particular side of the house by taking an area weighted average omitting any windows that do not have U-Factor and SHGC values.

#### <span id="page-31-1"></span>**Defining windows by selecting a window type**

When none of the windows on a side of the house have U-Factor and SHGC data elements, a window code is selected based on other properties of each window. Then the most predominant window code by area on each side of the house is selected.

Unfortunately there is not a 1-to-1 correlation of the HPXML data elements to HEScore for these selections and it is possible to define windows in HPXML that are impossible to input into HEScore. In these cases the translation will fail.

Windows are first sorted by frame type. The mapping of HPXML FrameType to HEScore frame type is performed thusly.

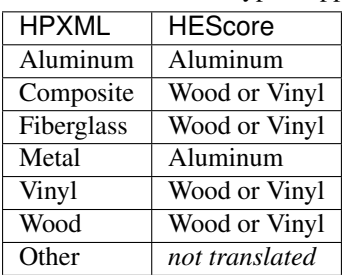

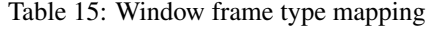

**Warning:** If a  $\text{FrameType of Other}$  is selected in HPXML, the translation will fail.

Both the Aluminum and Metal frame types in HPXML have optional ThermalBreak subelements that specify whether there is a thermal break in the frame. If The rmalBreak is true then the "Aluminum with Thermal Break" frame type is selected.

Depending on the frame type selected in HEScore, different options become available for number of panes and glass type. The following sections explain the logic for each frame type.

#### <span id="page-31-2"></span>**Aluminum**

The aluminum frame type allows for single- and double-paned windows, but not more than that. According to the HEScore documentation, single-pane windows with storm windows should be considered double-pane.

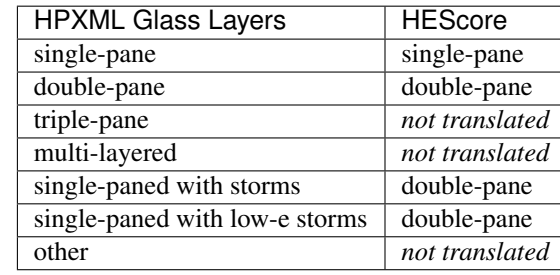

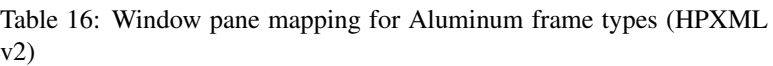

Table 17: Window pane mapping for Aluminum frame types (HPXML v3)

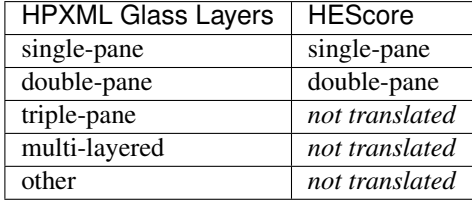

Note: Starting from HPXML v3, "single-paned with storms" and "single-paned with low-e storms" enumerations are removed. Instead, translator searches Window/StormWindow element for storm existence. If the storm window is a low-e window, specify Window/StormWindow/GlassType to be equal to "low-e". StormWindow is only used when single-pane window is specified.

#### HPXML v2 "single-paned with storms" equivalence(mapped to double-pane) in HPXML v3:

• Window/GlassLayers "single-pane" + Window/StormWindow.

#### HPXML  $v2$  "single-paned with low-e storms" equivalence(mapped to double-pane) in HPXML  $v3$ :

• Window/GlassLayers "single-pane" + Window/StormWindow/GlassType to be "low-e".

Warning: If a window has the "Aluminum" frame type, the GlassLayers must be single-pane, double-pane, or a single-pane with storm windows (or specify Window/StormWindow with "single-pane" in HPXML v3+) or the translation will fail.

#### <span id="page-32-0"></span>**Single-pane**

Single-paned windows can be either tinted or clear. If the GlassType element is either "tinted" or "tinted/reflective", "Single-pane, tinted" is selected. Otherwise, "Single-pane, clear" is selected.

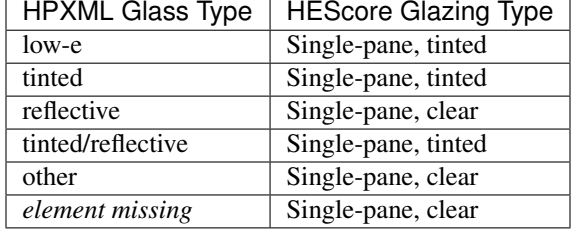

Table 18: Single-pane window mapping for Aluminum frame types

#### <span id="page-33-0"></span>**Double-pane**

Double-paned windows have a solar control low-e option in addition to the tinted and clear options.

| <b>HPXML Glass Type</b> | <b>HEScore Glazing Type</b>      |
|-------------------------|----------------------------------|
| low-e                   | Double-pane, solar-control low-E |
| tinted                  | Double-pane, tinted              |
| reflective              | Double-pane, solar-control low-E |
| tinted/reflective       | Double-pane, solar-control low-E |
| other                   | Double-pane, clear               |
| element missing         | Double-pane, clear               |

Table 19: Double-pane window mapping for Aluminum frame types

#### <span id="page-33-1"></span>**Aluminum with Thermal Break**

<span id="page-33-2"></span>Only double paned window options are available for the aluminum with thermal break frame type. According to the HEScore documentation, single-pane windows with storm windows should be considered double-pane.

| <b>HPXML Glass Layers</b>      | <b>HEScore</b> |
|--------------------------------|----------------|
| single-pane                    | not translated |
| double-pane                    | double-pane    |
| triple-pane                    | not translated |
| multi-layered                  | not translated |
| single-paned with storms       | double-pane    |
| single-paned with low-e storms | double-pane    |
| other                          | not translated |

Table 20: Window pane mapping for Aluminum with Thermal Break frame types (HPXML v2)

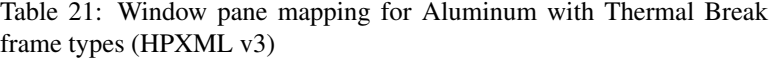

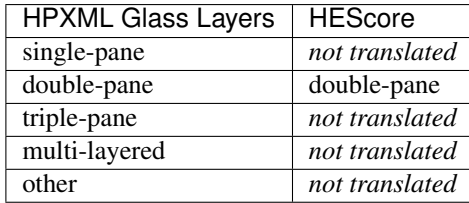

Note: Starting from HPXML v3, "single-paned with storms" and "single-paned with low-e storms" enumerations are removed. Instead, translator searches Window/StormWindow element for storm existence. If the storm window is a low-e window, specify Window/StormWindow/GlassType to be equal to "low-e". StormWindow is only used when single-pane window is specified.

HPXML v2 "single-paned with storms" equivalence(mapped to double-pane) in HPXML v3:

• Window/GlassLayers "single-pane" + Window/StormWindow.

HPXML v2 "single-paned with low-e storms" equivalence(mapped to double-pane) in HPXML v3:

• Window/GlassLayers "single-pane" + Window/StormWindow/GlassType to be "low-e".

Warning: If a window has the "Aluminum with Thermal Break" frame type, the GlassLayers must be doublepane or single-pane with storms (or specify Window/StormWindow with "single-pane" in HPXML v3+) or the translation will fail.

#### <span id="page-34-0"></span>**Double-pane**

To get the "Double-pane, insulating low-E, argon gas fill" option, you need to specify the window elements as highlighted below. Storm windows will not work because it is impossible to have an argon gas fill between the window and the storm window.

```
<Window>
  <SystemIdentifier id="id1"/>
  <Area>30</Area>
  <Orientation>east</Orientation>
  <FrameType>
      <Aluminum><!-- or Metal -->
           <ThermalBreak>true</ThermalBreak>
       </Aluminum>
  </FrameType>
  <GlassLayers>double-pane</GlassLayers>
  <GlassType>low-e</GlassType>
  <GasFill>argon</GasFill>
</Window>
```
"Double-pane, solar-control low-E" can be specified as highlighted in the following code block. Using "reflective" in GlassType is assumed to be the same as solar control low-e.

```
<Window>
  <SystemIdentifier id="id2"/>
  <Area>30</Area>
  <Orientation>east</Orientation>
  <FrameType>
      \lambda<ThermalBreak>true</ThermalBreak>
      </Aluminum>
  </FrameType>
  <GlassLayers>double-pane</GlassLayers><!-- or other double-pane mapped options
˓→mentioned above -->
  <GlassType>reflective</GlassType>
</Window>
```
Warning: Is "reflective" the same as solar control low-e or close enough? I'm running on the assumption that low-e means insulating low-e.

To specify the "Double-pane, tinted" option in HEScore, the GlassType needs to be either "tinted" or "tinted/reflective."

```
<Window>
  <SystemIdentifier id="window1"/>
  <Area>30</Area>
  <Orientation>east</Orientation>
  <FrameType>
      <Aluminum>
           <ThermalBreak>true</ThermalBreak>
      </Aluminum>
  </FrameType>
  <GlassLayers>double-pane</GlassLayers><!-- or 'single-paned with storms', 'single-
→paned with low-e storms'
  <GlassType>tinted</GlassType><!-- or tinted/reflective -->
</Window>
```
All other *[double-pane](#page-33-2)* windows will be translated as "Double-pane, clear."

#### <span id="page-35-0"></span>**Wood or Vinyl**

In HEScore wood or vinyl framed windows can have 1, 2, or 3 panes. According to the HEScore documentation, single-pane windows with storm windows should be considered double-pane. The HPXML GlassLayers maps into HEScore number of panes as follows:

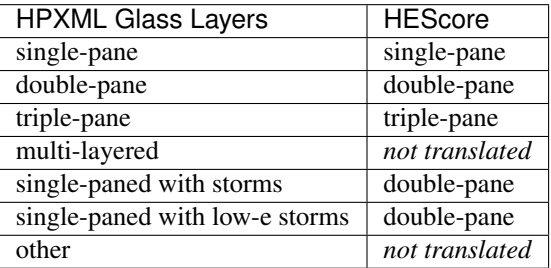

Table 22: Window pane mapping for Wood or Vinyl frame types (HPXML v2)

Table 23: Window pane mapping for Wood or Vinyl frame types (HPXML v3)

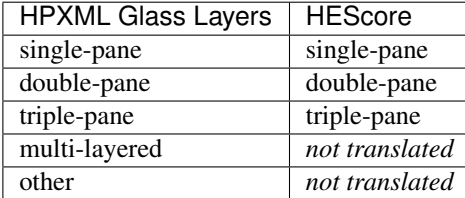

Note: Starting from HPXML v3, "single-paned with storms" and "single-paned with low-e storms" enumerations are removed. Instead, translator searches Window/StormWindow element for storm existence. If the storm window is a low-e window, specify Window/StormWindow/GlassType to be equal to "low-e". StormWindow is only used when single-pane window is specified.

#### HPXML v2 "single-paned with storms" equivalence(mapped to double-pane) in HPXML v3:

• Window/GlassLayers "single-pane" + Window/StormWindow.

#### HPXML v2 "single-paned with low-e storms" equivalence(mapped to double-pane) in HPXML v3:

• Window/GlassLayers "single-pane" + Window/StormWindow/GlassType to be "low-e".

#### <span id="page-36-0"></span>**Single-pane**

Single-pane windows can be either tinted or not. If the GlassType element is either "tinted" or "tinted/reflective", "Single-pane, tinted" is selected. Otherwise, "Single-pane, clear" is selected.

| <b>HPXML Glass Type</b> | <b>HEScore Glazing Type</b> |
|-------------------------|-----------------------------|
| low-e                   | Single-pane, tinted         |
| tinted                  | Single-pane, tinted         |
| reflective              | Single-pane, clear          |
| tinted/reflective       | Single-pane, tinted         |
| other                   | Single-pane, clear          |
| element missing         | Single-pane, clear          |

Table 24: Single-pane window mapping for Wood or Vinyl frame types

#### <span id="page-36-1"></span>**Double-pane**

Double-pane windows can be either clear, tinted, insulating low-E with or without argon gas fill, and solar control low-E with or without argon gas fill. According to the HEScore documentation, single-pane windows with storm windows should be considered double-pane. The double-pane mapping is a bit more complicated as it needs to use multiple elements to determine the glazing type for HEScore. We will address each possible HEScore combination and how it is expected to be represented in HPXML.

To get a insulating low-E double-pane wood or vinyl framed window, GlassLayers needs to be "double-pane" and the GlassType needs to be "low-e" or GlassLayers needs to be "single-paned with low-e storms" (or Glass-Layers "single-pane" + Window/StormWindow/GlassType equal to "low-e" in HPXML v3+). If GasFill is argon, it will be argon filled. For instance, to get a double-pane low-E with argon fill, the HPXML window element would look like:

```
<Window>
  <SystemIdentifier id="window1"/>
  <Area>30</Area>
  <Orientation>east</Orientation>
  <FrameType>
      <Vinyl/>
  </FrameType>
  <GlassLayers>double-pane</GlassLayers>
  <GlassType>low-e</GlassType>
  <GasFill>argon</GasFill>
</Window>
```
Translating a Single-pane window with a low-E storm window into the HEScore type of double-pane with insulating low-E the HPXML window element would look like:

• HPXML v2:

```
<Window>
   <SystemIdentifier id="window53"/>
   <Area>30</Area>
   <Orientation>east</Orientation>
   <FrameType>
       <Vinyl/>
   </FrameType>
   <GlassLayers>single-paned with low-e storms</GlassLayers>
</Window>
```
• HPXML v3:

```
<Window>
  <SystemIdentifier id="window53"/>
   <Area>30</Area>
   <Orientation>east</Orientation>
   <FrameType>
       <Vinyl/>
  </FrameType>
  <GlassLayers>single-pane</GlassLayers>
   <StormWindow>
      <SystemIdentifier id="windowstorm"/>
      <GlassType>low-e</GlassType>
   </StormWindow>
</Window>
```
Note the missing GlassType element. It is ignored when it's a single-paned window with low-e storms. The translation will also ignore GasFill for single-paned window because it's impossible to have argon between a single pane window and storm window.

To specify a solar-control low-E double-pane wood or vinyl framed window a GlassType of "reflective" must be specified. Setting GasFill as "argon" or not indicates whether the argon gas fill type is chosen in HEScore.

Warning: The HPXML GlassType of reflective is assumed to mean solar control low-E when translated into HEScore parlance.

For instance, to get a "Double-pane, solar-control low-E" glazing type, the HPXML window element would look like:

```
<Window>
  <SystemIdentifier id="window53"/>
  <Area>30</Area>
  <Orientation>east</Orientation>
  <FrameType>
      <Wood/>
  </FrameType>
  <GlassLayers>double-pane</GlassLayers>
  <GlassType>reflective</GlassType>
</Window>
```
For argon filled, you would add <GasFill>argon</GasFill> before the </Window>.

If the GlassType is "tinted" or "tinted/reflective" the "Double-pane, tinted" HEScore glazing type is selected.

Finally, if the window is double-pane (or single-pane with storm window) and doesn't meet the above criteria, then the "Double-pane, clear" glazing type is chosen for HEScore.

#### <span id="page-38-3"></span>**Triple-pane**

If the GlassLayers in HPXML specifies a "triple-paned" window, the HEScore "Triple-pane, insulating low-E, argon gas fill" glazing type is selected. The GlassType and GasFill elements are not considered since this is the only triple-pane glazing option in HEScore.

## <span id="page-38-0"></span>**3.7.3 Solar Screens**

For each side of the house in HEScore, solar screens may be present. To determine if solar screens should be specified, the translator looks for either of the following subelements of Window or Skylight:

#### HPXML v2:

- <ExteriorShading>solar screens</ExteriorShading>
- <Treatments>solar screen</Treatments>

#### HPXML v3:

• <ExteriorShading><Type>solar screens</Type></ExteriorShading>

If the majority of the window area on a side of the house (or skylights facing upwards) meet that criteria, that side of the house will have solar screens in the HEScore model. This determination is made independent of whether the other window properties were set using NFRC specifications or inferred based on window type.

## <span id="page-38-1"></span>**3.8 HVAC Systems**

HEScore allows the definition of up to two HVAC systems which can each include a heating system, cooling system, and duct system. To determine which HPXML elements are associated, the DistributionSystem subelement of HeatingSystem, CoolingSystem, HeatPump is used to find the link to HVACDistributionSystem. Systems that share the same HVACDistributionSystem are determined to be the same HVAC system for HEScore.

Sometimes an HVAC system will not share ducts, for instance a central air conditioner and boiler. In that case, if each of those systems serve a fraction of the home's load within 5% of each other they will be combined into the same HVAC system for HEScore. If a HeatingSystem and CoolingSystem that are associated with the same HVACDistributionSystem serve differing portions of the house's heating and cooling load, that weight is averaged to find the combined system weight.

If either a heating or cooling system meets all of the load and two systems of the opposite (cooling or heating, respectively) are required to meet the same fraction of the load, the larger system is split into two for input into HEScore.

To determine the fraction of the home's heating and cooling load each system serves, each HPXML heating and cooling system is required to have FloorAreaServed or, alternatively FracLoadServed. The two combined HVAC systems that serve the greatest portion of the house's load are sent to HEScore.

For details about how each kind of HeatingSystem, CoolingSystem, HeatPump, and HVACDistributionSystem are translated into HEScore inputs, see the appropriate subsection:

## <span id="page-38-2"></span>**3.8.1 Heating**

#### Table of Contents

• *[Heating](#page-38-2)*

- *[Heating system type](#page-39-0)*
	- \* *[Heat Pump](#page-39-1)*
	- \* *[Heating System](#page-39-2)*
- *[Heating Efficiency](#page-40-0)*
	- \* *[Rated Efficiency](#page-40-1)*
	- \* *[Shipment Weighted Efficiency](#page-41-1)*

#### <span id="page-39-0"></span>**Heating system type**

HPXML provides two difference HVAC system elements that can provide heating: HeatingSystem that only provides heating and HeatPump which can provide heating and cooling.

#### <span id="page-39-1"></span>**Heat Pump**

The HeatPump element in HPXML can represent either an air-source heat pump or ground source heat pump in HEScore. Which is specified in HEScore is determined by the HeatPumpType element in HPXML according to the following mapping.

| <b>HPXML Heat Pump Type</b> | <b>HEScore Heating Type</b> |
|-----------------------------|-----------------------------|
| water-to-air                | gchp                        |
| water-to-water              | gchp                        |
| air-to-air                  | heat_pump                   |
| mini-split                  | mini_split                  |
| ground-to-air               | gchp                        |

Table 25: Heat Pump Type mapping

The primary heating fuel is assumed to be electric.

Note: Prior to HEScore v2016 mini-split heat pumps were translated as ducted air-source heat pumps with ducts in conditioned space. With the addition of mini split heat pumps in HEScore v2016, they are now categorized appropriately.

If a heat pump has a *FractionCoolLoadServed* set to zero, the heat pump is assumed to provide only space heating. If the heat pump is connected to the same distribution system as a separate cooling system and serves the same portion of the house, the house will translate but fail in Home Energy Score because that configuration is not supported.

#### <span id="page-39-2"></span>**Heating System**

The HeatingSystem element in HPXML is used to describe any system that provides heating that is not a heat pump. The HeatingSystemType subelement is used to determine what kind of heating system to specify for HEScore. This is done according to the following mapping.

| <b>HPXML Heating System Type</b> | <b>HEScore Heating Type</b> |  |
|----------------------------------|-----------------------------|--|
| Furnace                          | central furnace             |  |
| WallFurnace                      | wall furnace                |  |
| FloorFurnace                     | wall furnace                |  |
| <b>Boiler</b>                    | hoiler                      |  |
| ElectricResistance               | baseboard                   |  |
| Stove                            | wood stove                  |  |

Table 26: Heating System Type mapping

Note: HPXML supports other values for the HeatingSystemType element not in the list above, but HEScore does not. Other heating system types will result in a translation error.

<span id="page-40-2"></span>A primary heating fuel is selected from the HeatingSystemFuel subelement of the primary heating system. The fuel types are mapped as follows.

| <b>HPXML</b>          | <b>HEScore</b> |  |
|-----------------------|----------------|--|
| electricity           | electric       |  |
| renewable electricity | electric       |  |
| natural gas           | natural gas    |  |
| renewable natural gas | natural_gas    |  |
| fuel oil              | fuel_oil       |  |
| fuel oil 1            | fuel oil       |  |
| fuel oil 2            | fuel oil       |  |
| fuel oil 4            | fuel oil       |  |
| fuel oil 5/6          | fuel_oil       |  |
| propane               | lpg            |  |
| wood                  | cord_wood      |  |
| wood pellets          | pellet_wood    |  |
|                       |                |  |

Table 27: Primary Heating System Fuel mapping

Warning: HPXML supports other fuel types that could not be mapped into existing HEScore fuel types (i.e. coal, wood). Encountering an unsupported fuel type will result in a translation error.

#### <span id="page-40-0"></span>**Heating Efficiency**

Heating efficiency can be described in HEScore by either the rated efficiency (AFUE, HSPF, HSPF2, COP), or if that is unavailable, the year installed/manufactured from which HEScore estimates the efficiency based on shipment weighted efficiencies by year. The translator follows this methodology and looks for the rated efficiency first and if it cannot be found sends the year installed.

Wood stoves and electric furnaces and baseboard heating do not use the efficiency input in HEScore. Therefore, for these heating types an efficiency is not determined.

#### <span id="page-40-1"></span>**Rated Efficiency**

HEScore expects efficiency to be described in different units depending on the heating system type.

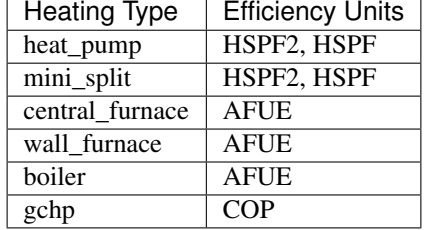

Table 28: HEScore heating type efficiency units

The translator searches the HeatingSystem/AnnualHeatingEfficiency or HeatPump/ AnnualHeatEfficiency (HPXML v2) or HeatPump/AnnualHeatingEfficiency (HPXML v3) elements of the primary heating system.

Both AnnualHeatingEfficiency(or AnnualHeatEfficiency)/Units and AnnualHeatingEfficiency(or AnnualHeatEfficiency)/Value are searched and expected to match the above table, with precedence to first/newer units.

#### <span id="page-41-1"></span>**Shipment Weighted Efficiency**

When an appropriate rated efficiency cannot be found, HEScore can accept the year the equipment was installed and estimate the efficiency based on that. The year is retrieved from the YearInstalled element, and if that is not present the ModelYear element.

## <span id="page-41-0"></span>**3.8.2 Cooling**

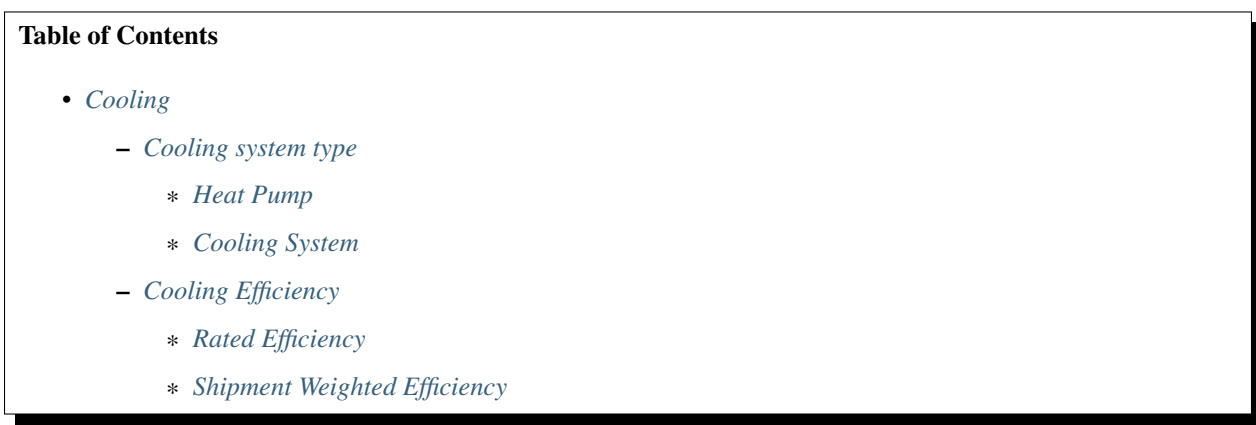

#### <span id="page-41-2"></span>**Cooling system type**

HPXML provides two difference HVAC system elements that can provide cooling: CoolingSystem that only provides cooling and HeatPump which can provide heating and cooling.

#### <span id="page-41-3"></span>**Heat Pump**

The HeatPump element in HPXML can represent either an air-source heat pump or ground source heat pump in HEScore. Which is specified in HEScore is determined by the HeatPumpType element in HPXML according to the following mapping.

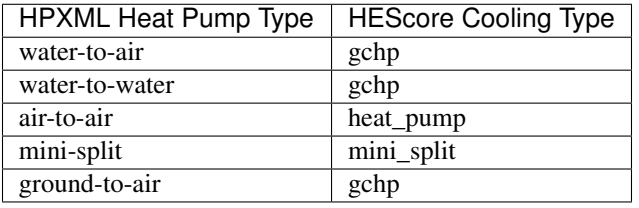

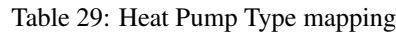

Note: Prior to HEScore v2016 mini-split heat pumps were translated as ducted air-source heat pumps with ducts in conditioned space. With the addition of mini split heat pumps in HEScore v2016, they are now categorized appropriately.

If a heat pump has a *FractionHeatlLoadServed* set to zero, the heat pump is assumed to provide only space cooling. If the heat pump is connected to the same distribution system as a separate heating system and serves the same portion of the house, the house will translate but fail in Home Energy Score because that configuration is not supported.

#### <span id="page-42-0"></span>**Cooling System**

The CoolingSystem element in HPXML is used to describe any system that provides cooling that is not a heat pump. The CoolingSystemType subelement is used to determine what kind of cooling system to specify for HEScore. This is done according to the following mapping.

| <b>HPXML Cooling System Type</b>    | <b>HEScore Cooling Type</b> |  |
|-------------------------------------|-----------------------------|--|
| central air conditioner (HPXML V3)  | split_dx                    |  |
| central air conditioning (HPXML V2) | split_dx                    |  |
| room air conditioner                | packaged_dx                 |  |
| mini-split                          | mini_split                  |  |
| evaporative cooler                  | dec                         |  |
| other                               | not translated              |  |

Table 30: Cooling System Type mapping

Warning: If an HPXML cooling system type maps to *not translated* the translation will fail.

Note: Prior to v2016, HEScore did not have an evaporative cooler type and these were translated as high efficiency split\_dx systems. Now that evaporative cooling has been added in HEScore v2016, they are categorized accordingly.

<span id="page-42-1"></span>Note: Starting from HPXML version 3.0, the enumeration "central air conditioning" is renamed as "central air conditioner". They're equivalent in translation.

#### **Cooling Efficiency**

Cooling efficiency can be described in HEScore by either the rated efficiency (SEER, SEER2, EER, CEER), or if that is unavailable, the year installed/manufactured from which HEScore estimates the efficiency based on shipment weighted efficiencies by year. The translator follows this methodology and looks for the rated efficiency first and if it cannot be found sends the year installed. Evaporative coolers do not require an efficiency input in HEScore, and it is therefore omitted.

#### <span id="page-43-1"></span>**Rated Efficiency**

HEScore expects efficiency to be described in different units depending on the cooling system type.

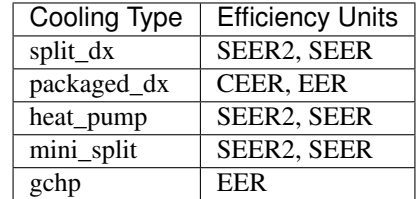

Table 31: HEScore cooling type efficiency units

The translator searches the CoolingSystem/AnnualCoolingEfficiency or HeatPump/ AnnualCoolEfficiency (HPXML v2) or HeatPump/AnnualCoolingEfficiency (HPXML v3) elements of the primary cooling system.

Both AnnualCoolingEfficiency(or AnnualCoolEfficiency)/Units and AnnualCoolingEfficiency(or AnnualCoolEfficiency)/Value are searched and expected to match the above table, with precedence to first/newer units.

#### <span id="page-43-2"></span>**Shipment Weighted Efficiency**

When an appropriate rated efficiency cannot be found, HEScore can accept the year the equipment was installed and estimate the efficiency based on that. The year is retrieved from the YearInstalled element, and if that is not present the ModelYear element.

## <span id="page-43-0"></span>**3.8.3 HVAC Distribution**

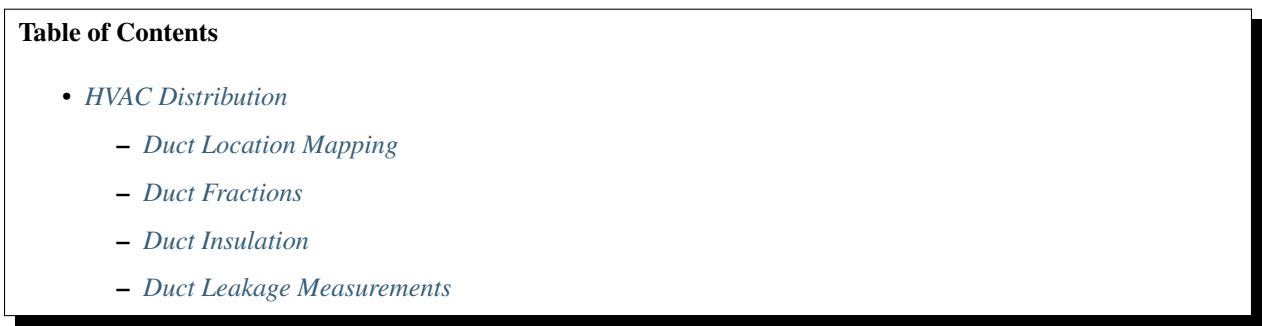

In HPXML multiple HVACDistribution elements can be associated with a heating or cooling system. For the purposes of this translator, it is required that only one HVACDistribution element be linked. That element can then describe a ducted system, a hydronic system, or an open ended other system. For the translation to HEScore, only HVACDistribution elements that are ducted are considered.

#### <span id="page-44-0"></span>**Duct Location Mapping**

For each Ducts element in each air distribution system, the location of the duct mapped from HPXML enumerations to HEScore enumerations according to the following mapping.

| <b>HEScore</b>  |  |
|-----------------|--|
| cond_space      |  |
| not translated  |  |
| uncond_basement |  |
| unvented crawl  |  |
| vented crawl    |  |
| not translated  |  |
| uncond_attic    |  |
| not translated  |  |
| unvented crawl  |  |
| outside         |  |
|                 |  |

Table 32: Duct Location mapping (HPXML v2)

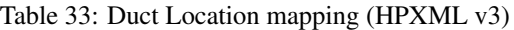

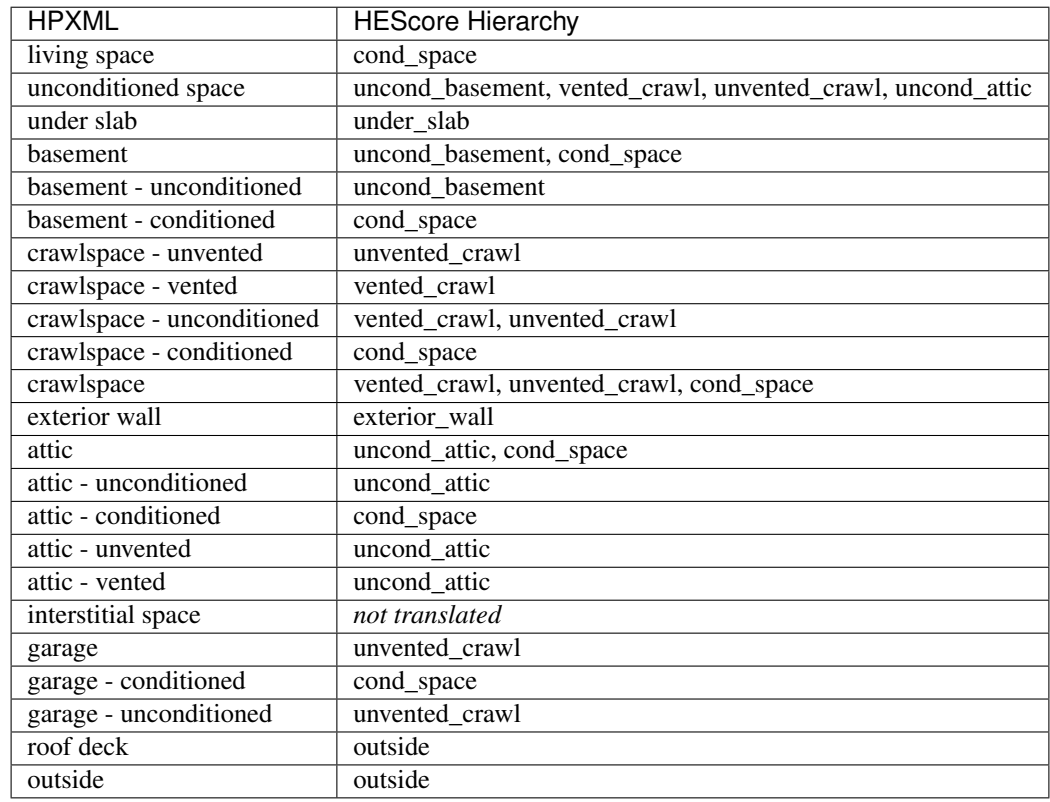

Warning: If an HPXML duct location maps to *not translated* above, the translation for the house will fail.

#### <span id="page-45-1"></span>**Duct Fractions**

For each Ducts element with the same insulation level in an air distribution system the FracDuctArea is summed by HEScore *[duct location](#page-44-0)*.

#### <span id="page-45-2"></span>**Duct Insulation**

If the any of the Ducts elements in a particular *[location](#page-44-0)* have a DuctInsulationRValue or DuctInsulationThickness that is greater than zero or have a DuctInsulationMaterial that is not None, all of the ducts in that location are considered insulated.

#### <span id="page-45-3"></span>**Duct Leakage Measurements**

Duct leakage measurements are associated with an AirDistribution element. It can be specified quantitatively or qualitatively.

To quantitatively specify the duct leakage to outside in CFM25 of an AirDistribution system (e.g., duct blaster measurement), the translator expects to find the following elements:

- DuctLeakageMeasurement[not(DuctType)]/DuctLeakage[TotalOrToOutside="to outside" and Units="CFM25"]/Value element with the numeric value
- If the above element is not found, the values of the elements DuctLeakageMeasurement [DuctType="supply"]/ DuctLeakage[TotalOrToOutside="to outside" and Units="CFM25"]/Value and DuctLeakageMeasurement[DuctType="return"]/DuctLeakage[TotalOrToOutside="to outside" and Units="CFM25"]/Value will be summed and used.

If quantitative duct leakage measurement is not specified, the translator expects to find either of the following qualitatively specified duct leakage measurement elements:

- DuctLeakageMeasurement/LeakinessObservedVisualInspection element with the value of "connections sealed w mastic".
- HVACDistribution/HVACDistributionImprovement/DuctSystemSealed element with the value of "true".

If neither qualitative nor quantitative element is specified, it will result in an "unsealed" designation.

## <span id="page-45-0"></span>**3.9 Domestic Hot Water**

#### Table of Contents

- *[Domestic Hot Water](#page-45-0)*
	- *[Determining the primary water heating system](#page-46-0)*
	- *[Water heater type](#page-46-1)*
	- *[Water heating efficiency](#page-46-2)*

## <span id="page-46-0"></span>**3.9.1 Determining the primary water heating system**

HPXML allows for the specification of several WaterHeatingSystem elements. HEScore only allows one to be specified. If there are more than one water heaters present in the HPXML file, the one that serves the largest fraction of the the load is selected based on the value of FractionDHWLoadServed. If not all of the WaterHeatingSystem elements have FractionDHWServed subelements (or if none of them do), the first WaterHeatingSystem is selected.

## <span id="page-46-1"></span>**3.9.2 Water heater type**

The water heater type is mapped from HPXML to HEScore accordingly:

| <b>HPXML</b>                            | <b>HEScore</b>      |               |
|-----------------------------------------|---------------------|---------------|
| WaterHeaterType                         | <b>DHW Category</b> | DHW Type      |
| storage water heater                    | unit                | storage       |
| dedicated boiler with storage tank      |                     |               |
| instantaneous water heater              | unit                | tankless      |
| heat pump water heater                  | unit                | heat_pump     |
| space-heating boiler with storage tank  | combined            | indirect      |
| space-heating boiler with tankless coil | combined            | tankless_coil |

Table 34: HPXML to HEScore water heater type mapping

The fuel type is mapped according to the same mapping used in *[Primary Heating System Fuel mapping](#page-40-2)*.

## <span id="page-46-2"></span>**3.9.3 Water heating efficiency**

If the WaterHeating/UniformEnergyFactor element exists, that is passed to HEScore with an efficiency method of "uef". Otherwise if the WaterHeatingSystem/EnergyFactor element exists, that energy factor is sent to HEScore along with an efficiency method of "user", which tells it that to interpret it as a traditional energy factor. When an energy factor cannot be found, HEScore can accept the year the equipment was installed and estimate the efficiency based on that. The year is retrieved from the YearInstalled element, and if that is not present the ModelYear element.

If the DHW type is tankless, only energy factor or unified energy factor could be used to describe efficiency, the estimation based on installed year is no longer available.

## <span id="page-46-3"></span>**3.10 Generation**

## <span id="page-46-4"></span>**3.10.1 Solar Electric**

HEScore allows for a single photovoltaic system to be included as of v2016. In HPXML, multiple PVSystem elements can be specified to represent the PV systems on the house. The translator combines multiple systems and generates the appropriate HEScore inputs as follows:

#### **Capacity Known**

If each PVSystem has a MaxPowerOutput, this is true. If each PVSystem has a NumberOfPanels or if each has CollectorArea, this is false. Preference is given to known capacity if available. Either a MaxPowerOutput must be specified for every PVSystem or CollectorArea must be specified for every PVSystem.

#### **DC Capacity**

If each PVSystem has a MaxPowerOutput, the system capacity is known. The system\_capacity in HEScore is calculated by summing all the MaxPowerOutput elements in HPXML.

#### <span id="page-47-1"></span>**Number of Panels**

If MaxPowerOutput is missing from any PVSystem, the translator will check to see if every system has NumberOfPanels and calculate the total number of panels.

If NumberOfPanels isn't available on every system, the translator will look for CollectorArea on every PVSystem. The number of panels is calculated by summing all the collector area, dividing by 17.6 sq.ft., and rounding to the nearest whole number.

#### **Weighted Averages**

The below quantities are calculated using weighted averages. The weights used are in priority order:

- MaxPowerOutput
- NumberOfPanels
- CollectorArea

Which is the same data elements used to determine the PV sizing inputs above.

#### **Year Installed**

For each PVSystem the YearInverterManufactured and YearModulesManufactured element values are retrieved, and the greater of the two is assumed to be the year that system was installed. When there are multiple PVSystem elements, a weighted average is calculated and used.

#### **Panel Orientation (Azimuth)**

For each PVSystem the ArrayAzimuth (degrees clockwise from north) is retrieved. If ArrayAzimuth is not available, ArrayOrientation (north, northwest, etc) is converted into an azimuth. A weighted average azimuth is calculated and converted into the nearest cardinal direction (north, northwest, etc) for submission into the array\_azimuth HEScore input (which expects a direction, not a numeric azimuth).

#### <span id="page-47-0"></span>**Panel Tilt**

For each PVSystem the ArrayTilt (in degrees from horizontal) is retrieved. A weighted average tilt is calculated and submitted to the array\_tilt HEScore input (which expects an enumeration, not a numeric tilt). The tilt is mapped to HEScore as follows:

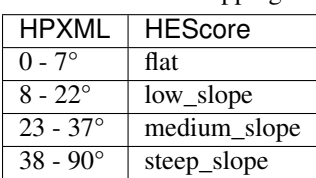

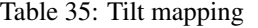

# CHAPTER 4

## Glossary of Terms

<span id="page-48-10"></span><span id="page-48-5"></span><span id="page-48-0"></span>ACH50 Air changes per hour at 50 Pascals pressure.

- <span id="page-48-3"></span>API Application Programming Interface. An API is a documented way for different software to interact with each other. In the context of this document, the API referred to specifically is the *[HEScore](#page-48-2)* API. Specific documentation is available on the [LBNL website.](https://developers.buildingsapi.lbl.gov/hescore)
- <span id="page-48-4"></span>CFM50 Cubic feet per minute at 50 Pascals pressure.
- <span id="page-48-2"></span>HEScore Home Energy Scoring Tool. The Home Energy Score is similar to a vehicle's mile-per-gallon rating. The Home Energy Score allows homeowners to compare the energy performance of their homes to other homes nationwide. It also provides homeowners with suggestions for improving their homes' efficiency. The process starts with a Home Energy Score Qualified Assessor collecting energy information during a brief home walkthrough. Using the Home Energy Scoring Tool, developed by the Lawrence Berkeley National Laboratory, the Qualified Assessor then scores the home on a scale of 1 to 10. A score of 10 indicates that the home has excellent energy performance. A score of 1 indicates the home needs extensive energy improvements. In addition to providing the Score, the Qualified Assessor provides the homeowner with a list of recommended energy improvements and the associated cost savings estimates.<sup>[1](#page-48-6)</sup>
- <span id="page-48-1"></span>HPXML Home Performance *[XML](#page-48-7)*. BPI-2100 is designed to facilitate communication and the exchange of information and data among all actors in the home performance industry by providing an extensible mark-up language (XML) standard for transferring information related to whole-house energy efficiency upgrades. The standard is informally known as Home Performance XML, or HPXML. BPI-2100 is a companion standard to BPI-2200 (Standard for Home Performance-Related Data Collection). Each of the data elements defined in BPI-2200 can be transferred via HPXML.<sup>[2](#page-48-8)</sup>
- <span id="page-48-7"></span>XML eXtensible Markup Language. XML is a markup language that defines a set of rules for encoding documents in a format that is both human-readable and machine-readable. It is defined in the XML 1.0 Specification produced by the W[3](#page-48-9)C, and several other related specifications, all free open standards.<sup>3</sup>

<span id="page-48-6"></span><sup>1</sup> <http://energy.gov/eere/buildings/home-energy-score>

<span id="page-48-8"></span><sup>2</sup> <http://hpxmlonline.com/>

<span id="page-48-9"></span><sup>3</sup> <http://en.wikipedia.org/wiki/XML>

# CHAPTER 5

## Changelogs

## <span id="page-50-1"></span><span id="page-50-0"></span>**5.1 v7.0 to v2023.05.0**

### <span id="page-50-2"></span>**5.1.1 What's New**

The only change in this version is a [reorganization of the JSON schema](https://github.com/NREL/hescore-hpxml/pull/218) to work with the latest version of OpenStudio-HEScore.

## <span id="page-50-3"></span>**5.2 v6.2 to v7.0**

This release is coordinated with [OpenStudio-HEScore v2.0.](https://github.com/NREL/OpenStudio-HEScore/releases/tag/v2.0)

### <span id="page-50-4"></span>**5.2.1 What's New**

#### **Envelope**

- EPS wall type will now be selected if there is any continuous insulation on the wall, not just if it has the InsulationMaterial/Rigid subelement. See *[Wood Frame Walls](#page-26-1)*.
- Assembly R-values can be used in for *[floors](#page-24-1)*, *[attics](#page-21-0)*, *[roofs](#page-20-1)*, and *[walls](#page-26-0)*.
- More R-values are now available in the HEScore construction codes for floors, attics, roofs, and walls. No action is required. Existing HPXML elements will be translated accordingly.
- A blower door test no longer requires the AirInfiltrationMeasurement/ TypeOfInfiltrationMeasurement element. If a CFM50 or ACH50 value is reported, it will be used. See *[Blower Door Test](#page-13-2)*.
- Added support for knee walls. See *[Knee Walls](#page-21-1)*.
- Either an AirInfiltrationMeasurement or AirSealingMeasurement element is now required.

• Ducts in the garage will now be translated to unvented crawlspace in HEScore. See *[Duct Location Mapping](#page-44-0)*.

#### **HVAC**

- Insulated ducts can now be specified by either the DuctInsulationThickness or the DuctInsulationMaterial elements. See *[Duct Insulation](#page-45-2)*.
- Additional duct locations are now available. See *[Duct Location Mapping](#page-44-0)*.
- Duct blaster measurements can be used to describe duct leakage. See *[Duct Leakage Measurements](#page-45-3)*.

#### **Water Heating**

• The maximum allowed EF for a tank type water heater is now 0.95, and the maximum allowed EF for a tankless water heater is 0.99. Electric heat pump water heaters will continue to allow EFs between 1.0 and 4.0 inclusive.

#### **PV**

- PV Tilt is translated and used in HEScore. See *[Panel Tilt](#page-47-0)*.
- Number of Panels is now being translated from HPXML v3 files. See *[Number of Panels](#page-47-1)*.

### <span id="page-51-0"></span>**5.2.2 Changelog**

- Move external\_building\_id to building\_address element by [@bpark1327](https://github.com/bpark1327) in [#149](https://github.com/NREL/hescore-hpxml/pull/149)
- Update issue templates by [@nmerket](https://github.com/nmerket) in [#153](https://github.com/NREL/hescore-hpxml/pull/153)
- Adding github workflow for CI by [@nmerket](https://github.com/nmerket) in [#154](https://github.com/NREL/hescore-hpxml/pull/154)
- Ignoring gable walls in hpxml v3 files by [@nmerket](https://github.com/nmerket) in [#152](https://github.com/NREL/hescore-hpxml/pull/152)
- JSON Schema by [@bpark1327](https://github.com/bpark1327) in [#144](https://github.com/NREL/hescore-hpxml/pull/144)
- Failing CI on broken tests for all versions by [@nmerket](https://github.com/nmerket) in [#159](https://github.com/NREL/hescore-hpxml/pull/159)
- Wall translation fixes and water heater EF rounding by [@bpark1327](https://github.com/bpark1327) in [#164](https://github.com/NREL/hescore-hpxml/pull/164)
- Update duct insulation mapping by [@bpark1327](https://github.com/bpark1327) in [#163](https://github.com/NREL/hescore-hpxml/pull/163)
- JSON Schema, take 2 by [@bpark1327](https://github.com/bpark1327) in [#161](https://github.com/NREL/hescore-hpxml/pull/161)
- Handle zip+4 in hpxml by [@nmerket](https://github.com/nmerket) in [#169](https://github.com/NREL/hescore-hpxml/pull/169)
- not allowing R-value to go past zero for walls with XPS by [@nmerket](https://github.com/nmerket) in [#170](https://github.com/NREL/hescore-hpxml/pull/170)
- PV Tilt by [@shorowit](https://github.com/shorowit) in [#172](https://github.com/NREL/hescore-hpxml/pull/172)
- Update schema for townhouse walls by [@bpark1327](https://github.com/bpark1327) in [#175](https://github.com/NREL/hescore-hpxml/pull/175)
- PV Number of Panels by [@nmerket](https://github.com/nmerket) in [#179](https://github.com/NREL/hescore-hpxml/pull/179)
- Additional duct locations by [@shorowit](https://github.com/shorowit) in [#177](https://github.com/NREL/hescore-hpxml/pull/177)
- Duct blaster measurements by [@bpark1327](https://github.com/bpark1327) in [#168](https://github.com/NREL/hescore-hpxml/pull/168)
- Update hpxml2hescore duct validation by [@bpark1327](https://github.com/bpark1327) in [#173](https://github.com/NREL/hescore-hpxml/pull/173)
- Update duct blaster measurement by [@bpark1327](https://github.com/bpark1327) in [#183](https://github.com/NREL/hescore-hpxml/pull/183)
- Adding effective R-value lookup by [@nmerket](https://github.com/nmerket) in [#160](https://github.com/NREL/hescore-hpxml/pull/160)
- Low-e storms by [@bpark1327](https://github.com/bpark1327) in [#176](https://github.com/NREL/hescore-hpxml/pull/176)
- CEE HVAC efficiency levels by [@yzhou601](https://github.com/yzhou601) in [#185](https://github.com/NREL/hescore-hpxml/pull/185)
- Increase granularity of construction codes by [@bpark1327](https://github.com/bpark1327) in [#187](https://github.com/NREL/hescore-hpxml/pull/187)
- Improve air infiltration measurement translation by [@bpark1327](https://github.com/bpark1327) in [#190](https://github.com/NREL/hescore-hpxml/pull/190)
- Knee walls by [@nmerket](https://github.com/nmerket) in [#184](https://github.com/NREL/hescore-hpxml/pull/184)
- Fix inappropriate water heater EFs by [@bpark1327](https://github.com/bpark1327) in [#191](https://github.com/NREL/hescore-hpxml/pull/191)
- Remove old wall construction codes by [@bpark1327](https://github.com/bpark1327) in [#195](https://github.com/NREL/hescore-hpxml/pull/195)
- Improve multiple ducts translation by [@bpark1327](https://github.com/bpark1327) in [#194](https://github.com/NREL/hescore-hpxml/pull/194)
- Improve air infiltration measurement translation, Take 2 by [@bpark1327](https://github.com/bpark1327) in [#193](https://github.com/NREL/hescore-hpxml/pull/193)
- Updating garage duct location to unvented\_crawl by [@nmerket](https://github.com/nmerket) in [#197](https://github.com/NREL/hescore-hpxml/pull/197)

Full Changelog: <https://github.com/NREL/hescore-hpxml/compare/v6.2..v7.0>

## Index

## <span id="page-54-0"></span>A

ACH50, [45](#page-48-10) API, [45](#page-48-10)

## C

CFM50, [45](#page-48-10)

## H

HEScore, [45](#page-48-10) HPXML, [45](#page-48-10)

## X

XML, [45](#page-48-10)